# **Webový portál pro společenství vlastníků**

Jan Budín

Bakalářská práce 2019

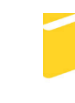

Univerzita Tomáše Bati ve Zlíně Fakulta aplikované informatiky

Univerzita Tomáše Bati ve Zlíně Fakulta aplikované informatiky akademický rok: 2018/2019

# ZADÁNÍ BAKALÁŘSKÉ PRÁCE

(PROJEKTU, UMĚLECKÉHO DÍLA, UMĚLECKÉHO VÝKONU)

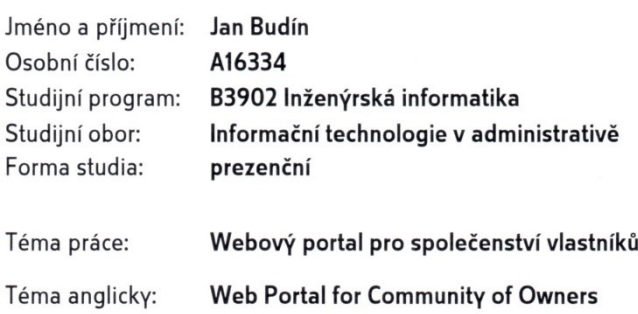

Zásady pro vypracování:

- 1. Popište technologie používané při tvorbě webových portálů.
- 2. Věnujte se legislativním předpisům souvisejícím s fungováním webových portálů (především GDPR).
- 3. Seznamte se s požadavky společenství vlastníků na webový portál.
- 4. S využitím vhodných technologií vytvořte webový portál určený pro společenství vlastníků.
- 5. Věnujte pozornost zabezpečení.

Rozsah bakalářské práce:

Rozsah příloh:

Forma zpracování bakalářské práce: tištěná/elektronická

Seznam odborné literatury:

- 1. DEXTER, Mark a Louis LANDRY. Mistrovství v Joomla!: kompletní průvodce vývojáře. Brno: Computer Press, 2013, 559 s. ISBN 978-80-251-3740-6.
- 2. POLZER, Jan. Drupal 8: podrobný průvodce tvorbou a správou webů. Brno: Computer Press, 2016, 360 s. ISBN 978-80-251-4147-2.
- 3. GASSTON, Peter. Moderní web. Brno: Computer Press, 2015, 240 s. ISBN 978-80-251-4345-2.
- 4. ŘEZÁČ, Jan. Web ostrý jako břitva: návrh fungujícího webu pro webdesignery a zadavatele projektů. Vydání druhé. Brno: House of Řezáč, 2016, 211 s. ISBN 978-80-270-0644-1.
- 5. MICHÁLEK, Martin. Vzhůru do (responzivního) webdesignu. Verze 1.1. Praha: vlastním nákladem autora, 2017, 268 s. ISBN 978-80-88253-00-6.
- 6. ŠESTÁKOVÁ, Lucie. WordPress: vlastní web bez programování. Brno: Computer Press, 2013, 248 s. ISBN 978-80-251-3832-8.

Vedoucí bakalářské práce:

Datum zadání bakalářské práce: Termín odevzdání bakalářské práce: Ing. Lukáš Králík Ústav počítačových a komunikačních systémů 30. listopadu 2018 15. května 2019

Ve Zlíně dne 7. prosince 2018

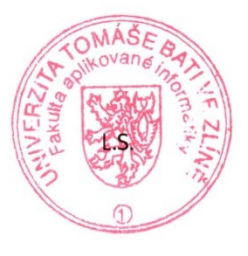

doc. Ing. Martin Sysel, Ph.D. garant oboru

doc. Mar. Milan Adámek, Ph.D.  $d$ ěkan

## **Prohlašuji, že**

- beru na vědomí, že odevzdáním diplomové/bakalářské práce souhlasím se zveřejněním své práce podle zákona č. 111/1998 Sb. o vysokých školách a o změně a doplnění dalších zákonů (zákon o vysokých školách), ve znění pozdějších právních předpisů, bez ohledu na výsledek obhajoby;
- beru na vědomí, že diplomová/bakalářská práce bude uložena v elektronické podobě v univerzitním informačním systému dostupná k prezenčnímu nahlédnutí, že jeden výtisk diplomové/bakalářské práce bude uložen v příruční knihovně Fakulty aplikované informatiky Univerzity Tomáše Bati ve Zlíně a jeden výtisk bude uložen u vedoucího práce;
- byl/a jsem seznámen/a s tím, že na moji diplomovou/bakalářskou práci se plně vztahuje zákon č. 121/2000 Sb. o právu autorském, o právech souvisejících s právem autorským a o změně některých zákonů (autorský zákon) ve znění pozdějších právních předpisů, zejm. § 35 odst. 3;
- beru na vědomí, že podle § 60 odst. 1 autorského zákona má UTB ve Zlíně právo na uzavření licenční smlouvy o užití školního díla v rozsahu § 12 odst. 4 autorského zákona;
- beru na vědomí, že podle § 60 odst. 2 a 3 autorského zákona mohu užít své dílo diplomovou/bakalářskou práci nebo poskytnout licenci k jejímu využití jen připouští-li tak licenční smlouva uzavřená mezi mnou a Univerzitou Tomáše Bati ve Zlíně s tím, že vyrovnání případného přiměřeného příspěvku na úhradu nákladů, které byly Univerzitou Tomáše Bati ve Zlíně na vytvoření díla vynaloženy (až do jejich skutečné výše) bude rovněž předmětem této licenční smlouvy;
- beru na vědomí, že pokud bylo k vypracování diplomové/bakalářské práce využito softwaru poskytnutého Univerzitou Tomáše Bati ve Zlíně nebo jinými subjekty pouze ke studijním a výzkumným účelům (tedy pouze k nekomerčnímu využití), nelze výsledky diplomové/bakalářské práce využít ke komerčním účelům;
- beru na vědomí, že pokud je výstupem diplomové/bakalářské práce jakýkoliv  $\bullet$ softwarový produkt, považují se za součást práce rovněž i zdrojové kódy, popř. soubory, ze kterých se projekt skládá. Neodevzdání této součásti může být důvodem k neobhájení práce.

#### **Prohlašuji,**

- že jsem na diplomové/bakalářské práci pracoval samostatně a použitou literaturu jsem citoval. V případě publikace výsledků budu uveden jako spoluautor.
- že odevzdaná verze diplomové práce a verze elektronická nahraná do IS/STAG jsou totožné.

Ve Zlíně, dne 25. 5. 2019 Ve Zlíně, dne 25. 5. 2019

podpis diplomanta

#### **ABSTRAKT**

Tato bakalářská práce popisuje postup při tvorbě webového portálu, jenž bude založen na vybraném systému pro správu obsahu. Teoretická část je zaměřena na seznámení s jednotlivými systémy, jazyky a prvky, které se používají při tvorbě webových stránek. Dále je potřeba přiblížit legislativní záležitosti a bezpečnostní stránku v souvislosti s webovým portálem. Praktická část obsahuje srovnání redakčních systémů, seznámení s požadavky portálu společenství vlastníků a samozřejmě celý proces tvorby této webové stránky s využitím vhodného content management systemu.

Klíčová slova: webový portál, CMS, content management system, GDPR, zabezpečení webové stránky;

#### **ABSTRACT**

This bachelor thesis describes the process of creating a web portal based on a selected content management system. The theoretical part is focused on acquainting with individual systems, languages and elements, which are used in creating web pages. Furthermore, it is necessary to bring legislative issues and security aspects closer to the web portal. The practical part contains a comparison of content management systems, introduction with the requirements of the owners' portal and of course the whole process of creating this website using a suitable content management system.

Keywords: web portal, CMS, content management system, GDPR, web site security;

Tímto bych chtěl poděkovat svému vedoucímu, Ing. Lukáši Králíkovi, za odborné vedení, cenné rady a pomoc, kterou mi poskytoval v průběhu zpracování bakalářské práce.

Prohlašuji, že odevzdaná verze bakalářské práce a verze elektronická nahraná do IS/STAG jsou totožné.

## **OBSAH**

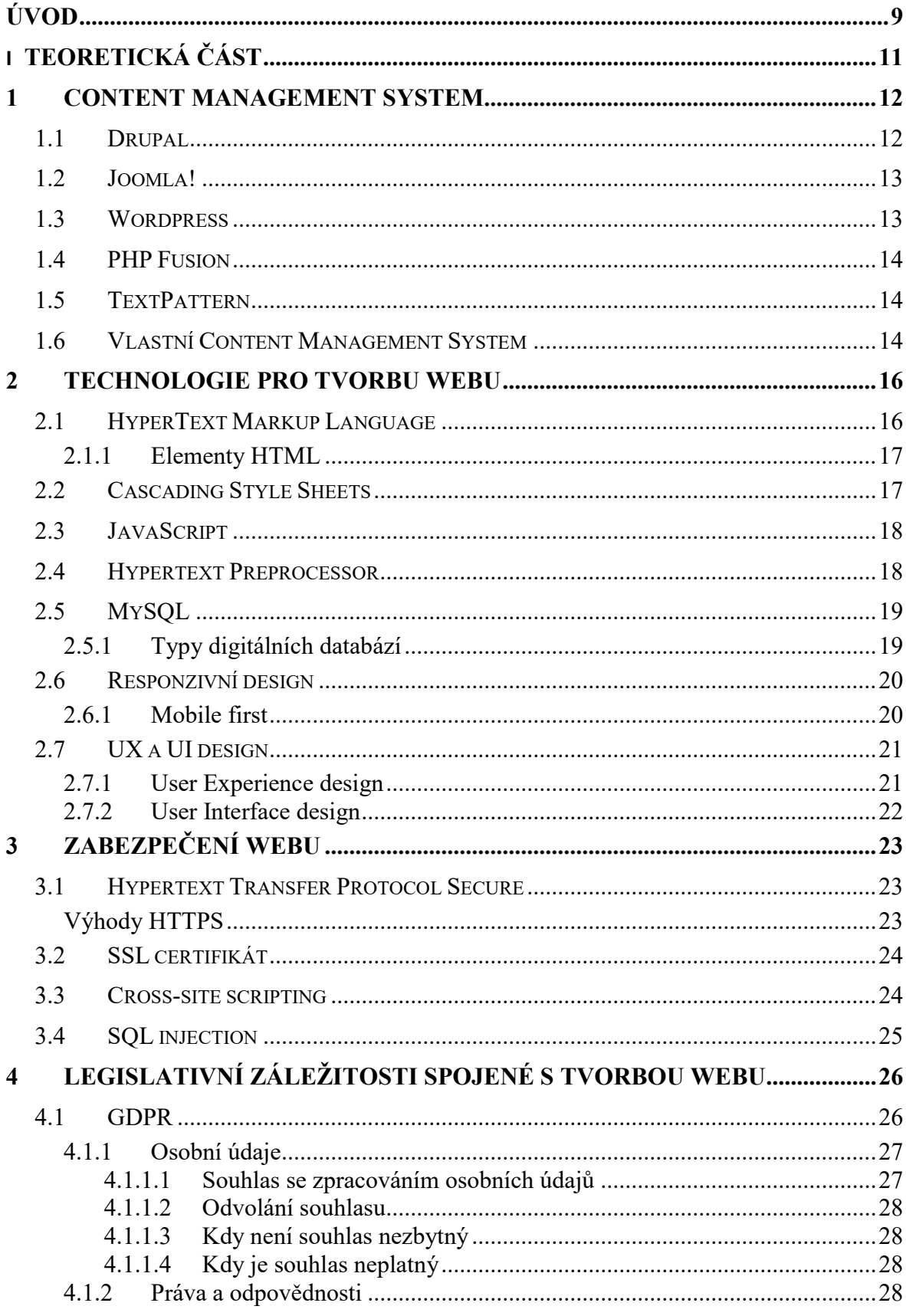

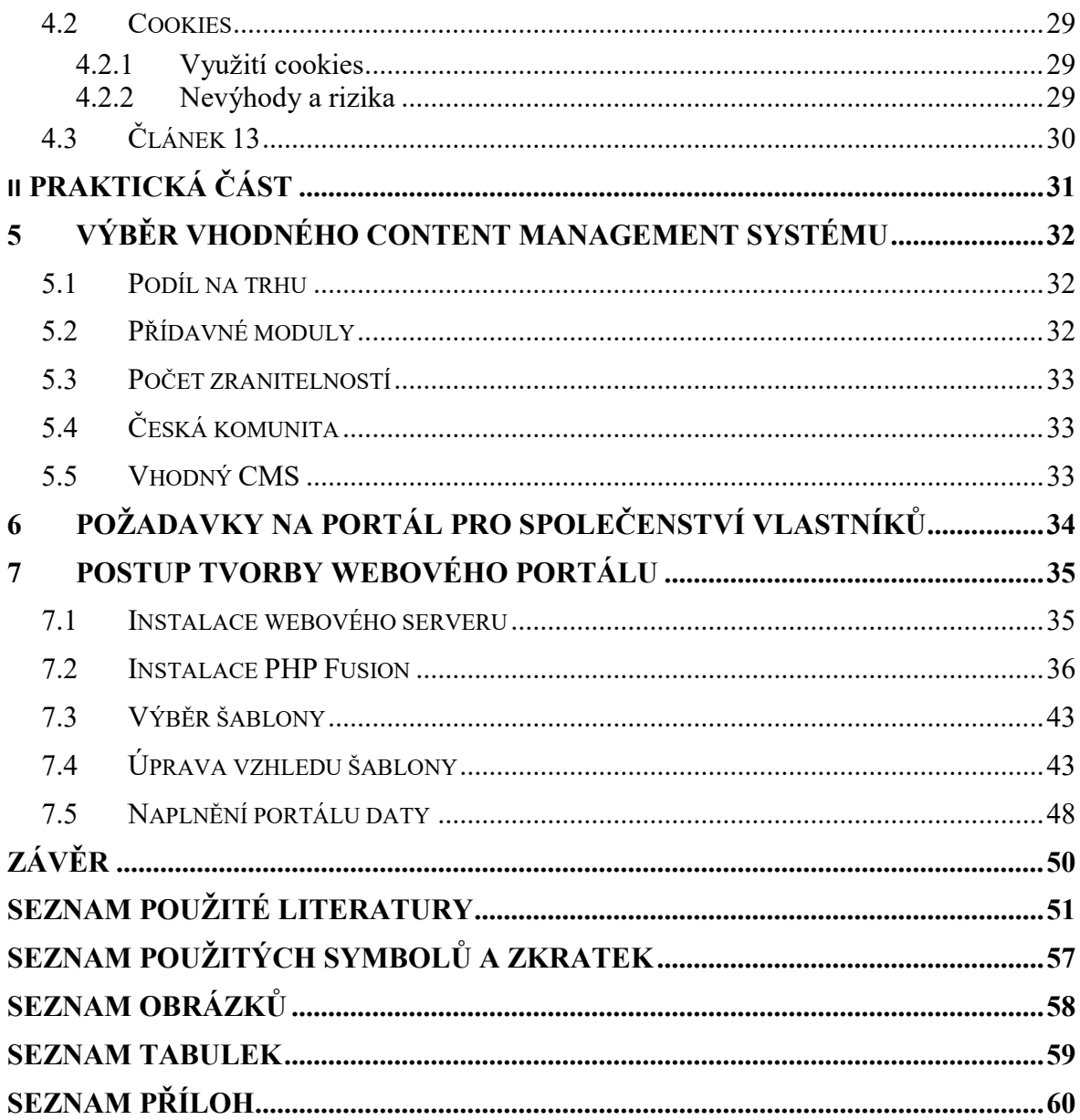

## <span id="page-8-0"></span>**ÚVOD**

Tato bakalářská práce se zabývá tvorbou webového portálu pro společenství vlastníků. V jednotlivých kapitolách budou rozebrány jazyky určené pro tvorbu webových aplikací. Jelikož většina webových stránek má svůj redakční systém, budou některé představeny a rozebrány podrobněji. Zhodnocené budou pouze ty, které jsou volně dostupné a pro tuto práci vyhovující. Dále bude práce pojednávat o legislativních předpisech souvisejících s provozem webových portálů. Důraz pak bude kladen také na celkové zabezpečení a ochranu webu před možnými útoky zvenčí.

Pro vytvoření webového portálu či webové stránky existují dvě různé možnosti. Pro jednu z možností je důležitá znalost kódovacích a programovacích jazyků. Druhou možností je využití již existujícího systému, díky kterému se stránka nejen vytvoří, ale jeho pomocí se i spravuje, mění obsah nebo vzhled. V této práci bude popsána znalost jazyků, která je pro tento záměr nezbytná. Tyto znalosti se hodí i pro tvoření s pomocí redakčního systému ovšem v tomto případě to není až taková nutnost.

Pojmy spojené s procesem tvorby webových stránek obecně budou obsažené v druhé kapitole. Budou vysvětleny nejpodstatnější jazyky pro tvorbu webového portálu, ať už se jedná o kódovací nebo programovací. Ovšem znalost jazyků není jediná důležitá věc, kterou je potřeba při tvorbě znát. Neméně důležitou složkou jsou také náležitosti týkající se vzhledu a jeho funkčnosti. To je v dnešní době považováno již za celý samostatný obor, který je zapojen nejen do tvorby webových stránek ale také například mobilních aplikací.

Problematikou, kterou se bude zabývat další kapitola, je ochrana celého portálu v souvislosti s osobními údaji jeho uživatelů. Tím se zabývá zejména v poslední době hojně rozebírané téma GDPR. Ovšem problematika zabezpečení se netýká jen zmíněného nařízení. V této souvislosti budou v poslední kapitole teoretické části rozebrány různé bezpečnostní certifikáty a protokoly. Zároveň je potřeba bránit webový portál před zneužitím či různými útoky skrze které je možné ukrást data z databáze nebo jinak poškodit webovou stránku.

Praktická část se nejdříve věnuje porovnání redakčních systémů, představených v teoretické části. Následně je vybrán jeden, který bude použit při samotné tvorbě. Poté je třeba se seznámit s požadavky společenství vlastníků na webový portál. Musí být definovány funkce, obsah a přístup do webového portálu.

Cílem bakalářské práce je vytvořit webový portál pro společenství vlastníků s využitím vhodného systému pro správu obsahu. Je tedy nutné porovnat tyto redakční systémy mezi sebou, vybrat ten nejvíce vhodný a s jeho pomocí webovou stránku vytvořit. Zároveň musí být dodrženy bezpečnostní a obsahové požadavky.

# <span id="page-10-0"></span>**I. TEORETICKÁ ČÁST**

### <span id="page-11-0"></span>**1 CONTENT MANAGEMENT SYSTEM**

Content management system (CMS), česky také redakční systém, je systém pro správu obsahu webové aplikace. S jeho pomocí lze na webové stránce vytvářet galerie, přidávat obrázky, články, ankety, komentáře atd. [1]

Důvodem, proč je CMS tolik užitečné, je, že osoba spravující tento obsah nemusí mít žádné znalosti o tvorbě webu či jednotlivých programovacích jazycích. Vše jednoduše ovládá přes uživatelské rozhraní, které je snadné k ovládání a na psaní článků tak připomíná třeba obyčejný Microsoft Word. [1, 2]

Jako v celém odvětví informatiky, i zde platí, že si můžeme vybrat z několika různých typů CMS. Konkurence je velká, každé řešení nabízí trochu jiné možnosti. Výběr lze provést jak podle rozšířenosti daného systému, tak podle oblíbenosti, ale i podle napadnutelnosti, což by měl být jeden z důležitých faktorů při výběru. Čím více je systém pro správu obsahu oblíbenější, tím spíše se v některých aktualizacích nebo doplňcích může vyskytnout chyba. Tím snadnější to bude pro hackery, kteří mohou naši webovou stránku napadnout, dokonce i když si myslíme, že jsme ji zabezpečili podle rad z různých fór, vývojářů atd. [1, 2]

## <span id="page-11-1"></span>**1.1 Drupal**

Drupal se řadí mezi tři největší hráče na trhu. Je určen k volnému používání, což znamená, že všechny kódy jsou tedy volně přístupné. Navíc má systém velkou základnu jak uživatelů, tak vývojářů, kteří stojí za neustálým vylepšováním. Od verze 7 jsou zavedeny novinky jako jazykové mutace, UX design a další webové standardy. Samozřejmostí pak bylo zajistit ještě větší bezpečnost, která je pro Drupal velmi důležitá a patří k jeho nejsilnějším stránkám. Poslední verzí je prozatím ta s pořadovým číslem 8, kde nám vývojáři mimo jiné umožňují správu stránek i mobilních aplikací pomocí responzivního webového rozhraní. [1, 3, 4, 5]

S každou další verzí nám tedy Drupal přináší nějakou novinku, která je podle nejnovějších webových standardů, tím nám sám umožňuje tvořit webové stránky podle nejnovějších trendů. [3, 4]

Drupal vznikl pro studijní účely, kdy v roce 2000 dostal student v Belgii nápad vytvořit web, pomocí kterého si studenti budou moci sdílet své poznámky na internetu. To by se dalo považovat za jednu z prvních sociálních sítí. První verze Drupalu v podobě, v jaké ho známe dnes, vyšla v roce 2001. [3, 4]

## <span id="page-12-0"></span>**1.2 Joomla!**

Další možností, kterou lze zdarma využít pro tvorbu a správu webové stránky je redakční systém Joomla!, která je napsána v jazyce PHP. Podporuje celou řadu služeb jako jsou hlasovací ankety, diskusní fóra, kalendář, vyhledávání na webu, blogy, různé jazykové mutace a mnoho dalšího. Oblíbenosti přidává i fakt, že je přístupná v 75 jazycích. [1, 2, 6, 7]

V současné době je v nabídce volně ke stažení verze 3.9 a objevuje se dokonce verze 4.0.0- ALPHA5, která je ale zatím pouze pro testování a není zcela vyvinuta. [2, 6]

První verzí systému Joomla! byla v roce 2005 verze 1.0. Ta pochází ještě z CMS Mambo, který vznikl v roce 2000, a původně měl být zpoplatněný, ale protože vývoj systému nešel podle plánu a hlavně pomalu, rozhodli se vývojáři pro open-source řešení, což se ukázalo jako správné. Zpřístupnili svůj kód veřejnosti, ale později se nemohla komunita rozhodnout, jakým směrem se bude vývoj ubírat, proto došlo k rozdělení. Část zůstala u Mambo a zbytek dal vzniknout novému projektu s názvem Joomla!. Během prvního roku provozu měla přes 2,5 milionu stažení, což bylo na začátek velmi slušné číslo. [2, 6, 7]

## <span id="page-12-1"></span>**1.3 Wordpress**

Na řadu přichází největší hráč na trhu volně přístupných systémů pro správu obsahu na webu a tím je Wordpress. Ten může používat kdokoliv, kdo si chce vytvořit vlastní web. Odhadem jeho prostřednictvím běží zhruba 60 % webových stránek. Přispívá k tomu také jeho velká komunita vývojářů, uživatelů a je na něm provozována spousta webů i velkých firem. V České republice se například pořádají konference a tzv. WordCampy, kde se přednáší o různých novinkách, radách a tipech k jeho využívání. [1, 8, 9]

Jako u předchozích dvou řešení jsou i zde ke stažení různé doplňky, díky kterým se webové stránky mohou ještě více vylepšit. Ať už se jedná o lepší formuláře, vylepšení editoru psaní článků nebo třeba zabezpečovací a SEO pluginy. [8, 9, 10]

Vzhledem k tak velké základně uživatelů je velmi pravděpodobné, že pokud se vyskytne nějaký problém při tvorbě či správě webu, stačí využít diskusní fórum a nejspíš nám odpoví někdo, kdo problém před námi řešil a to úspěšně. [1, 8, 9]

Wordpress vznikl v roce 2003 a od té doby se dostal až k dnešní poslední verzi 5.1, což je za 16 let přes dvacet verzí tohoto systému. Každá verze s sebou nese různá vylepšení, ať už jde o změny v administraci, či konfigurátoru šablon, galerii apod. [8, 9, 10]

#### <span id="page-13-0"></span>**1.4 PHP Fusion**

Existují však i mnohem méně známé CMS, jedním z nich je například PHP Fusion. Jak již název napovídá je napsán v jazyce PHP spolu s databází MySQL. Pracují na něm vývojáři z celého světa a je dostupný také v české verzi. Díky tomu se tedy neustále rozšiřuje a vyvíjí. Není sice tak propracovaný jako například Wordpress, ale na druhou stranu je více bezpečný, protože jej nevyužívá takové množství webových stránek. I zde ale platí, že je volně přístupný ke stažení na internetu a jeho instalace probíhá podobně jako u výše zmíněných systémů. První verze byla vydána v roce 2003. [11, 12]

### <span id="page-13-1"></span>**1.5 TextPattern**

TextPattern pochází z doby kdy se začal vyvíjet i Wordpress, ale bohužel nedosáhl takových rozměrů a popularity. Vlastně slouží jen k účelu blogování, protože nabízí jen psaní a následné publikování článků. Pokud bychom chtěli pomocí TextPatternu vytvořit klasický firemní web, neobejdeme se zde bez znalosti programování. A i administrační část by pro správce webu mohla být trochu problémová, jelikož není tak přehledná a nedá se s ní pracovat tak jako například s již zmíněným Wordpressem. Ovšem i TextPattern se dále vyvíjí, ale na přímou konkurenci s pokročilejšími CMS to ani v blízké budoucnosti nevypadá. Stále je zde spousta nedostatků. [1, 13, 14]

#### <span id="page-13-2"></span>**1.6 Vlastní Content Management System**

Samozřejmě nemusí být využity jen nabízené CMS. Je zde ještě možnost si vytvořit celý vlastní systém. Bohužel, tohle už si nemůže dovolit žádný laik bez znalosti programovacích jazyků. Tahle varianta je ze všech nejnáročnější, ale získáme tím jistotu, že celý systém bude přesně podle našich představ a plně zabezpečen. Další výhodou je, že hackeři jdou ve většině případů po systémech, které jsou nejrozšířenější, tudíž by pro ně napadení systému pro správu obsahu, na kterém je spuštěna jen jedna webová stránka, nemělo smysl. Na druhou stranu je nutná opravdu dobrá znalost problematiky tvorby webových stránek. Navíc i z časového hlediska se nevyplatí psát celý systém od začátku. Při těchto situacích se velmi často využívají různé frameworky, což jsou jakési knihovny

obsahující kódy, které slouží pro tvorbu webových stránek. Programátoři tedy vlastně skládají tyto kusy kódů do svých stránek a upravují podle potřeb projektu, na kterém pracují. [1, 2]

#### <span id="page-15-0"></span>**2 TECHNOLOGIE PRO TVORBU WEBU**

Samozřejmě, že vytvořit webovou stránku není jen otázka programovacích jazyků, i když ty jsou jejich nedílnou součástí. Bez nich žádnou stránku nevytvoříme. Bez designu a ostatních náležitostí, které k tomu patří sice ano, ale v dnešní době je to spíše nepředstavitelné. Mnoho lidí si mylně myslí, že aby byl web úspěšný a splňoval, co potřebuje, ať už je to zvýšení prodeje na e-shopu či získávání nových klientů a návštěvníků stránky, je nutné mít krásný vzhled webu, což není tak úplně pravda. Samozřejmě, že web se musí líbit, ale to, že návštěvník provede určitou akci není zásluha designu. [15]

V poslední době jsou velice oblíbené výrazy jako UX a UI design, tvorba wireframu, uživatelské testování atd., které jsou pro dnešní webové vývojáře nedílnou složkou jejich práce. I když jsou tyto aktivity spojené spíše s tvorbou webu pro velké korporace než malé živnostníky, blogery. Jejich využití totiž znamená práci pro další osoby a tedy další výdaje spojené s tvorbou kompletní webové aplikace. [15, 16]

Důležitá je tedy znalost značkovacích, skriptovacích, ale i programovacích jazyků. Z nich se jedná hlavně o HTML, CSS, JavaScript, PHP a MySQL, které nyní budou představeny a poté bude přiblíženo více o designu. [15]

## <span id="page-15-1"></span>**2.1 HyperText Markup Language**

Značkovací jazyk HyperText Markup Language (HTML) je základní jazyk pro tvorbu webových stránek, který obsahuje každý web i webová aplikace. HTML se skládá z tagů, což jsou značky, které webovému prohlížeči vlastně říkají, co je v nich vloženo a co má zobrazit. Tagy jsou párové i nepárové a ohraničují se značkami < >. Příklad takového párového tagu je <html> </html>, ten nám říká, že daný dokument je psán v jazyce html a všechno, co je uvnitř těchto dvou tagů tedy bude zobrazeno jako web. Někdy může nastat varianta, že tagy budou napsány velkými písmeny, což je spíš jen kosmetický detail, funkčnost je stejná. [15, 17, 18, 19]

Jazyk HTML je spojený se vznikem první webové stránky, která vznikla v CERNU v roce 1991 pro tamní vědecké účely. Díky tomuto kroku se začal vývoj webu rychle rozrůstat a s ním i novější verze tohoto jazyka. Od verze 0.9 jsme se dnes dostali již k verzi 5, která nabízí pro webové programátory spoustu novinek, zlepšení a zjednodušení psaní kódu. Díky verzi HTML 5 lze dokonce kreslit, vkládat video a audio, což bylo ve starších verzích nemožné. [17, 18]

#### <span id="page-16-0"></span>**2.1.1 Elementy HTML**

Nyní si představíme jednotlivé elementy jazyka HTML a k čemu slouží:

- Body párový tag, který zobrazí na stránce obsah uvnitř tohoto elementu
- Header párový tag, většinou v něm bývá nějaký úvodní obrázek někdy doplněný textem a menu
- Nav párový tag, ve kterém je umístěna navigace

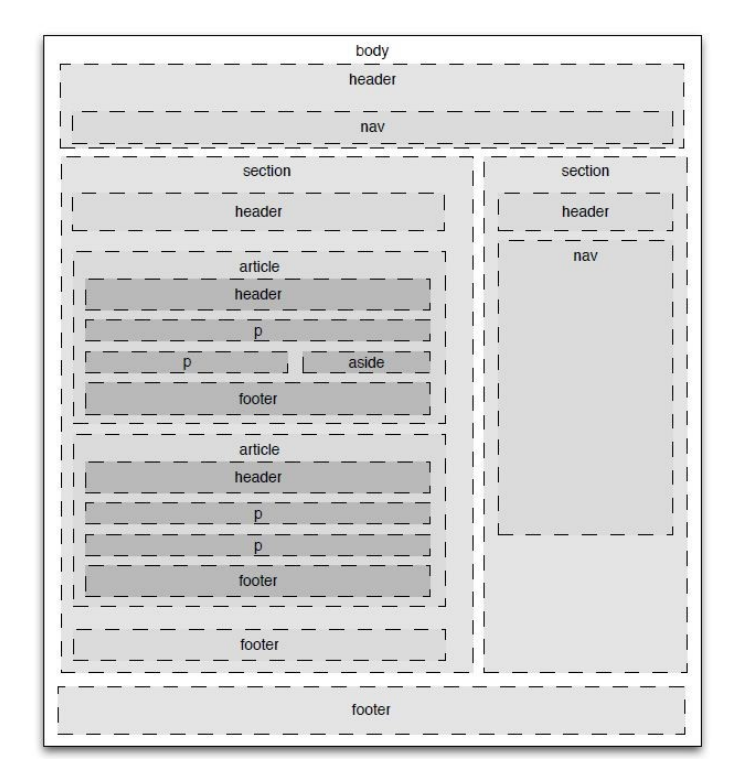

*Obrázek 1 - Ukázka HTML elementů*

## <span id="page-16-2"></span><span id="page-16-1"></span>**2.2 Cascading Style Sheets**

Díky Cascading Style Sheets (CSS) neboli česky kaskádovým stylům dostává webová stránka tvář. Je to vlastně jazyk, díky kterému elementům jazyka HTML dodáváme vzhled, ať už se jedná o barvu, velikost a styl písma, vkládání obrázků a pozadí, nebo třeba úpravu odkazu aktivního a neaktivního. Důvod jeho vzniku je, aby se oddělila obsahová a vizuální část webu. I když se původně zamýšlelo, že to bude umět už jazyk HTML, tak se to kvůli neshodám nestalo a vznikl jazyk CSS. [18, 19, 20]

## <span id="page-17-0"></span>**2.3 JavaScript**

Od svého vzniku se stal JavaScript, skriptovací jazyk pro web, jedním z nejoblíbenějších programovacích jazyků. I když se jedná o serverový jazyk tak, na rozdíl třeba od PHP, všechny akce probíhají na straně uživatele, konkrétně v jeho prohlížeči. Využívá se pro různé efekty, které se používají na webových stránkách, dále pak při různých otevíracích nabídkách, které jinak šetří místo. Typickým příkladem je navigace neboli menu. V neposlední řadě se pomocí JavaScriptu dá upravovat a formátovat text podobně jako v programu Microsoft Word, máme-li tedy na webu textový editor, s největší pravděpodobností je napsán právě v JavaScriptu. [21, 22]

Využívá se i při tvorbě formulářů, které se mají odeslat. Pomáhá kontrolovat, zda je zadaný údaj správný a zda má podobu, která je požadována. To znamená, že pokud je do kolonky emailu vložena adresa třeba bez zavináče, JavaScript je schopen uživatele upozornit na to, aby chybu opravil. Bohužel jej však někdy může uživatel vypnout, některé prohlížeče však tuto možnost ani nemají. I tak se pro tyto případy používá ještě ověření správnosti údajů na straně serveru. [21, 22]

V dnešní době se JavaScript využívá také pro tvorbu jednoduchých her, a navíc díky HTML 5 umožňuje kreslení. Samozřejmě s JavaScriptem lze napsat i nějaké aplikace, které mají výhodu, že mohou být spuštěny na jakémkoliv zařízení a operačním systému a budou fungovat stejně. Zobrazí se v prohlížeči a mnohdy uživatel ani nepozná, že ji spustil právě tímto způsobem. [21]

## <span id="page-17-1"></span>**2.4 Hypertext Preprocessor**

Hypertext Preprocessor (PHP) se už řadí mezi programovací jazyky a byl vytvořen pro zlepšení webových stránek, ale postupem času se z něj stal samostatný programovací jazyk nejen pro webové aplikace. Vznikl jako konkurence pro ASP.NET od Microsoftu a dnes už se dostal dále než tento jazyk. Slouží ke komunikaci mezi webem a webovým serverem, jinak řečeno propojuje to, co návštěvník stránky vidí s tím, co je uloženo na serveru. Pomáhá převést statické stránky (stránky v HTML) do dynamické podoby, to znamená, že v dynamických webových stránkách lze provádět některé úpravy, jako je například vkládání souborů, odesílání formulářů, které jsou následně zpracovány na serveru. V dnešní době už PHP využívá většina webových stránek. Pomocí něj do databáze ukládáme různá data, která potom převedeme do jazyka HTML, jehož pomocí je zobrazíme návštěvníkovi stránky. Zatímco u HTML je na stránce vidět to, co je do něj vloženo, jazyk PHP nic takového neukáže, pouze provede výpočet na pozadí a vrátí zpět HTML dokument. Aby bylo možné s jazykem PHP pracovat, je k tomu potřeba server, ať už přímo na webovém hostingu nebo se spíše mezi programátory používá lokální server, který lze nainstalovat přímo na počítač. Je to efektivnější, protože se nemusí kousek kódu nahrávat zvlášť na webový server ke spuštění. Těchto lokálních serverů je celá řada, nejsou však předmětem této bakalářské práce. [23, 24, 25]

## <span id="page-18-0"></span>**2.5 MySQL**

Blog má své články. V případě sociální sítě to budou zase samotní uživatelé, kteří i nahrávají fotky, videa atd. Všechny tyto údaje neboli data musí být někde shromážděny. K tomu slouží jazyk MySQL, což je systém řízení báze dat. Databáze však nemusí být spojená pouze se světem informatiky, dalším příkladem databáze z běžného života jsou třeba karty pacientů u lékaře. [26]

Důležitou součástí při práci s databázemi je digitální server, tedy aplikace, která má za úkol pomáhat při tvorbě a řízení databází. To je proto, že nelze pracovat s jednotlivými daty, ale na server jsou odesílány požadavky ať už na přidání nových dat, editaci těch stávajících nebo odstranění. A právě server na základě požadavků provede tuto akci. Zde se používá jazyk SQL, který je určený pro komunikaci s relačními systémy řízení báze dat. Je to jazyk, který má své příkazy pro vkládání, mazání, načítání, řízení dat a pro tvorbu a editaci tabulek, ale i celých databází. [24, 26]

#### <span id="page-18-1"></span>**2.5.1 Typy digitálních databází**

Tyto databáze se dělí podle toho, jak jsou v nich data ukládána a uspořádána, na:

**Prosté databázové soubory** – data zde mohou být ukládána jako obyčejný text. Výhodou je, že se mohou lehce vytvářet a editovat, ale naopak nevýhodou je příliš pomalé a neefektivní vyhledávání. [26]

**Hierarchické databáze** – tady mají data stromovou strukturu, kde se objevují pojmy rodič a dítě. Tyto databáze mají velmi dobré uspořádání dat a velmi efektivní vyhledávání. Pokud ale nejsou znýmy použité vztahy mezi daty, pak může být procházení značnou nevýhodou. [26]

**Dokumentově orientované databáze** – data jsou zde ukládána volně a indexována díky klíčovým a hashovacím hodnotám. Výhoda je lepší škálovatelnost ve velkých sítích, ale mají však i mnoho nevýhod, jako jsou nadbytečné informace, chybějící vztahy mezi daty nebo pomalé vyhledávání. [26]

**Relační databáze** – zde jsou data ukládána jako tabulky, které mají jednotlivé sloupce a řádky. Výhody jsou, že se díky nim může zpracovávat velké množství dat a jejich rychlé načítání. Nevýhodou však jsou příliš složité vazby mezi tabulkami. [26]

## <span id="page-19-0"></span>**2.6 Responzivní design**

Jedním s nejrozšířenějších pojmů v oblasti tvorby webů a aplikací je v poslední době nepochybně responzivní design. Dnes se tímto pojmem ohání každý, kdo si chce vytvořit webovou stránku, ať už sám nebo od nějaké agentury. I když se jedná o poměrně nedávnou dobu, kdy se objevil poprvé, ve světě informatiky už je to ale skoro historie, protože v tomto oboru vše letí ohromně rychle. [27, 28, 29]

Responzivní design přišel kvůli neustálému zmenšování displejů, na nichž se daly zobrazovat webové stránky. Nejdříve se daly přibližovat buď dvojklikem, nebo roztáhnutí prsty, aby se dal přečíst konkrétní text. Webová stránka se ukázala tak jako na počítači čili na šířku displeje, což na mobilních telefonech bylo opravdu nečitelné. Proto se začalo uvažovat, o jiném způsobu zobrazování na různých typech zařízení. A to, z důvodu zlepšení uživatelského prožitku a aby návštěvníci stránek nemuseli měnit velikost nebo posouvat obsah tak často. [30, 31]

V responzivním designu se pracuje s takzvanými gridy neboli česky mřížkami. S těmi pracují jak webdesignéři, tak i programátoři a usnadňují jim spolupráci na projektech. V podstatě jde o to, že se webová stránka rozdělí na příslušný počet sloupců, které potom podle obsahu lze rozdělit i na řádky. Mřížky s větším počtem sloupců obvykle mají větší počet řádků, ale není to pravidlem. Jeden řádek může mít tedy i více sloupců. Na místě nejsou obavy o to, že obsah na stránce je rozvžen špatně, sloupce totiž mohou mít proměnlivou šířku a ta se volí podle obsahu. [27, 28, 30]

#### <span id="page-19-1"></span>**2.6.1 Mobile first**

Dalším velmi důležitým pojmem v oblasti responzivního designu je Mobile first. Dnes se totiž vytváří jako první návrh webu pro mobilní telefon, a ne pro počítač, jak by si mnozí mohli myslet. Je čím dál více kladen důraz na to, že se začaly stránky prohlížet primárně v mobilních verzích, popřípadě tabletech, proto se někdy designům pro počítač nepřikládá téměř žádná váha. Navíc je to spojené i s tím, že se musí co nejlépe vměstnat obsah na displej mobilu, protože tam je limitování buď rozměrem, nebo ovladatelností. Protože ne všichni uživatelé svých telefonů dokáží palcem ovládat celý rozměr. Také množství informací by mělo být tedy co nejmenší a jednoduché. Z takového designu je možno pak dotvořit verzi pro počítač daleko jednodušeji, než by tomu bylo v opačném případě. [28, 29]

### <span id="page-20-0"></span>**2.7 UX a UI design**

I když by se mohlo zdát, že bylo zmíněno vše, co k tvorbě webu patří, opak je pravdou. Dokonce, i když zmíníme UX a UI design, stále toho bude hodně chybět. Někteří by mohli být toho názoru, že UX a UI design jsou dvě podobné záležitosti, je to ovšem chyba. Každá oblast se zabývá něčím jiným, i když určitá podobnost v nich je, ale jen obě dohromady dávají ten nejlepší možný výsledek. [32]

#### <span id="page-20-1"></span>**2.7.1 User Experience design**

User Experience design (UX design) se do češtiny překládá nejčastěji jako uživatelský prožitek. V podstatě zahrnuje úkony, jako jsou uživatelské testování, výzkum, prototypování, vytváří se persony, uživatelské skupiny apod. Úkolem UX designu je vytvořit takový produkt, který se bude používat dobře celému spektru uživatelů. Ať už se jedná o mladší či starší uživatele, web musí umět použít všichni, kterým je určen, a musí na něm být schopni najít informace, které potřebují, aniž by strávili hodiny prohlížením stránek. V případě internetového obchodu je důležitá snadná orientace a rychlé nalezení požadovaného zboží, aby bylo jasné, jak si vloží produkt do košíku, vyplní objednávkový formulář atd. [33, 34, 35]

Zkrátka jde o to, aby byla aplikace lehce použitelná a bylo zcela zřejmé, k čemu nám slouží. Jedině tak se totiž budou uživatelé rádi vracet a službu využívat i nadále. Pokud se v něčem nevyznají nebo jim něco není jasné, tak web opustí a využijí konkurenci, která má přehlednější webové stránky. [33, 34, 35]

#### <span id="page-21-0"></span>**2.7.2 User Interface design**

Naproti tomu User Interface design (UI design) se překládá jako uživatelské rozhraní. Do této problematiky patří vizuální stránka, která by měla působila hezky a zároveň by měla podporovat uživatele k akci, ke které by se měl dostat (nákup zboží, objednání služby). Příkladem uživatelského rozhraní může být třeba myš k počítači, klika od dveří a další. UI design můžeme chápat jako přemostění od produktu k uživateli. Aby věděl na první pohled, kam kliknout, když si chce objednat, musí tedy být zcela zřejmé, které tlačítko například přidá produkt do košíku. [33, 34, 35]

UI design je něco, co lze vidět. Řeší se zde typografie, barvy, rozvržení jednotlivých sekcí na webu a celkově je to o kreativitě. Navrhují se různá tlačítka, aby podpořili v uživateli touhu kliknout na to, co je žádoucí. Pokud na nějaké najede myší, může se ztmavit nebo zesvětlit a po kliknutí se zase změní. I tohle, ale nejen to, řeší user interface. [33, 34, 35]

## <span id="page-22-0"></span>**3 ZABEZPEČENÍ WEBU**

Jelikož tvorba webových stránek souvisí také s bezpečností osobních údajů návštěvníků, je potřeba se proti těmto rizikům chránit. Provozovatel webového serveru neboli webové stránky by měl svým zákazníkům nebo návštěvníkům nabídnout bezpečný web. Měl by zajistit, že jejich osobní údaje budou v bezpečí a nedostanou se k nim žádní hackeři a nepovolané osoby. [36]

Asi nejjednodušším způsobem, jak chránit své webové stránky je kontrolovat přítomnost malwaru na správcově počítači. Přes něj může útočník získat přihlašovací údaje od FTP serveru, a tím na webové stránky umístit nějaký škodlivý kód, o kterém nemusí správce webu ani vědět. Dále je potřeba chránit své informace a certifikáty. V neposlední řadě je pak potřeba používat aktuální software, tím se myslí zejména redakční systém. Pokud se objeví v některé verzi tohoto systému bezpečnostní skulina, útočníci ji mohou zneužít a dostat se do našeho webu. Pokud je ale použita aktuální verze, je jistota, že v ní žádná známá chyba není a nikdo ji nemůže použít proti nám. [36, 37]

## <span id="page-22-1"></span>**3.1 Hypertext Transfer Protocol Secure**

Hypertext Transfer Protocol Secure (HTTPS) je internetový komunikační protokol, který má za úkol chránit nedotknutelnost a důvěrnost mezi návštěvníkovým počítačem a webovou stránkou. Právě návštěvníci totiž očekávají bezpečnost a ochranu soukromí na používané webové stránce. [37, 38]

Data, která se odešlou pomocí protokolu HTTPS, jsou chráněna šifrováním, nedotknutelností dat a ověřením. Tuto ochranu komunikace zajišťuje protokol SSL nebo jeho novější verze TLS a provádí se asymetrickou kryptografií. [37, 38]

## <span id="page-22-2"></span>**Výhody HTTPS**

- Bezpečnost přenosu dat
- Nedotknutelnost dat
- Ověření identity provozovatele serveru
- Zvýhodnění pozice ve vyhledávání

## <span id="page-23-0"></span>**3.2 SSL certifikát**

Tento typ certifikátů zajišťuje návštěvníkovi stránky bezpečnost pro své osobní údaje. Pomocí SSL certifikátu se zašifrují data přenášená přes internet. To se děje pomocí šifry, kdy má každá ze stran, které mezi sebou komunikují dva šifrovací klíče, veřejný a soukromý. Veřejný klíč, jak už název napovídá, je veřejný a musí být zajištěno jeho správné předání všem, kdo jej může chtít použít. Pokud se zašifruje veřejným klíčem nějaká zpráva, je zajištěno, že bude moci být rozšifrována, majitelem tohoto veřejného klíče s příslušným soukromým klíčem. [39, 41, 42]

## **Jak probíhá komunikace mezi klientem a serverem:**

Spojení mezi klientem a serverem pomocí spojení SSL certifikátu:

- *"Klient pošle serveru požadavek na SSL spojení, spolu s různými doplňujícími informacemi (verze SSL, nastavení šifrování atd.),*
- *Server pošle klientovi odpověď na jeho požadavek, která obsahuje stejný typ informací, a hlavně certifikát serveru,*
- *Podle přijatého certifikátu si klient ověří autentičnost serveru. Certifikát také obsahuje veřejný klíč serveru,*
- *Na základě dosud obdržených informací vygeneruje klient základ šifrovacího klíče, kterým se bude šifrovat následná komunikace. Ten zašifruje veřejným klíčem serveru a pošle mu ho,*
- *Server použije svůj soukromý klíč k rozšifrování základu šifrovacího klíče. Z tohoto základu vygenerují jak server, tak klient hlavní šifrovací klíč,*
- *Klient a server si navzájem potvrdí, že od té chvíle bude jejich komunikace šifrovaná tímto klíčem,*
- *Je ustaveno zabezpečené spojení šifrované vygenerovaným šifrovacím klíčem,*
- *Aplikace od té chvíle dál komunikují přes šifrované spojení. Například POST požadavek na server se do této doby neodešle."* [40]

## <span id="page-23-1"></span>**3.3 Cross-site scripting**

Cross-site scripting (XSS) je jeden z nejrozšířenějších útoků na webové aplikace, patří také k nejstarším zranitelnostím, se kterými se můžeme u webů setkat. Jedná o škodlivý JavaScriptový kód, který když se zobrazí, tak začne běžet. Princip spočívá v tom, že útočník vloží do formuláře, diskusního fóra na webu nějaký JavaScript a ten se zobrazí každému, kdo webovou stránku navštíví. Zobrazit se může třeba vyskakovací okno s hláškou o navštívení nějakého webu, nebo reklama, přesměrování na jinou stránku, malware atd. Pokud je formulář neošetřený, může způsobit problémy a návštěvníkům také. Tento typ Cross-site scripting se nazývá Persistent XSS. [43, 44]

Druhý typ je Non-persistent XSS, a ten znamená větší hrozbu, protože je také těžké na něj přijít. Webová aplikace totiž může, ale zároveň nemusí být napadena. [43, 44]

#### <span id="page-24-0"></span>**3.4 SQL injection**

Problematika SQL injection se považuje za velkou trhlinu mnoha webových aplikací. V tomto případě se jedná o napadení databáze, kdy může útočník získat data z databáze, nebo je dokonce i vymazat. Tím by narušil celou funkčnost webové stránky. Může vymazat jak uživatele, tak veškeré příspěvky. Popřípadě by mohl cokoliv v databázi změnit, například uživatelská jména, údaje atd. Tento útok se dá provést opět přes neošetřený formulář (jako v podobě Cross-site scriptingu), ale také manipulací s URL adresou nebo upravenou cookies. [45, 46]

Je možné se chránit několika příkazy v jazyce PHP, nebo na straně databáze, kde je třeba správně nastavit oprávnění uživatele. Ale účinnější je samozřejmě pomocí PHP, v jehož případě se vlastně zruší možné příkazy, které mohou uškodit, kdyby je útočník použil. I tak ale v dnešní době je spousta programátorů, kteří umí vytvořit skvělý web, po funkční stránce bez chyb, ale nemají dostatečné zkušenosti a znalosti právě se zabezpečením, které je daleko důležitější, nebo na něj zapomínají. [45, 46]

## <span id="page-25-0"></span>**4 LEGISLATIVNÍ ZÁLEŽITOSTI SPOJENÉ S TVORBOU WEBU**

Jelikož se na různých webových stránkách nabízí možnost registrace, ať už jde o zákazníka v internetovém obchodě nebo odběratele newsletteru (informací o novinkách) na blozích, nebo uživatele diskusních fór, sociálních sítí atd., musí mu být zajištěna také ochrana jeho osobních údajů. V dnešní době se touto problematikou zabývá nejvíce nový zákon v rámci Evropské unie GPDR, což je nejucelenější soubor všech pravidel týkajících se osobních údajů. Není to ale všechno, na co musí být v rámci tvorby webových stránek kladen důraz. [47]

Další záležitostí jsou například cookies, textový soubor, odeslaný do prohlížeče navštívenou stránkou. Slouží k tomu, aby návštěvník webové stránky nemusel pokaždé znovu nastavovat například češtinu na stránce, stačí, když to udělá jednou a už se mu to uloží v prohlížeči. [48]

Zřejmě posledním omezením by se již brzy mohl stát Článek 13, který má omezit plagiátorství na internetu v rámci Evropské unie. Zákon je prozatím v jednání, a tak jeho konečná platnost ještě není známá. [49]

## <span id="page-25-1"></span>**4.1 GDPR**

*"Obecné nařízení o ochraně osobních údajů (anglicky General Data Protection Regulation, zkratka GDPR), plným názvem nařízení Evropského parlamentu a Rady (EU) č. 2016/679 o ochraně fyzických osob v souvislosti se zpracováním osobních údajů a o volném pohybu těchto údajů a o zrušení směrnice 95/46/ES (obecné nařízení o ochraně osobních údajů). Představuje právní rámec ochrany osobních údajů platný na celém území Evropské unie, který hájí práva jejích občanů proti neoprávněnému zacházení s jejich daty a osobními údaji. GDPR přebírá všechny dosavadní zásady ochrany a zpracování údajů, na nichž unijní systém ochrany osobních údajů stojí."* [50]

GDPR neboli Obecné nařízení na ochranu osobních údajů je nejvíce kompaktní souhrn pravidel pro ochranu dat. Tohle pravidlo je určeno pro všechny, kdo pracují s osobními údaji, a to jak firmy, instituce, tak i jednotlivci. Samozřejmě platí i pro ty, kteří se zabývají chováním uživatelů na webu, při používání aplikací nebo chytrých technologií. GDPR vznikl pro ochranu digitálních práv osob. Zákon platí od 25. května 2018 v celé Evropské unii a za jeho nedodržení nebo porušení hrozí vysoké pokuty. Z bezpečnostních důvodů platí v celé Evropské unii stejná nařízení, aby se nedala nějak přizpůsobovat, podle potřeb některých v daném státě. Občané Evropské unie znovu budou mít kontrolu nad svými osobními údaji. Budou muset být informování o tom, kdo a jak s jejich údaji nakládá. Nově si taky mohou stěžovat proti způsobu zpracování, a po této stížnosti bude muset zpracovatel ukončit tuto činnost, nevznese-li prokazatelně, proč je nezbytné údaje zpracovávat. Dále si také bude občan moci zjistit, které údaje jsou o něm shromažďovány. Novinkou je možnost vymazání údajů, a dokonce právo být zapomenut, čímž může dotyčná osoba rozhodnout, že veškeré údaje musí být okamžitě vymazány. Neplatí to pouze při právních důvodech pro pokračování ve sběru a zpracování dat. Platnost a dodržování pravidel v souvislosti s GDPR bude muset každý, kdo bude údaje zpracovávat, schopen doložit po celou dobu zpracování. Zpracovatel se tedy bude muset administrativou zabývat daleko více než doposud. Například bude muset dokládat, která data zpracovává, že jsou to pouze ty, které se hodí k jeho způsobu podnikání. [47, 50, 51]

Dalším důležitým bodem je, že pokud dojde k úniku dat ze společnosti, má tato povinnost nejpozději do 72 hodin od doby, kdy se data ztratila, informovat všechny uživatele. Už se tedy nemůže stát, že se o úniku osobních údajů dozvíme až s odstupem let. [51]

#### <span id="page-26-0"></span>**4.1.1 Osobní údaje**

Do osobních údajů patří například jméno, pohlaví, věk, datum narození, osobní stav, IP adresa, fotografický záznam, e-mailová adresa, telefonní číslo nebo identifikační údaje, které nám přidělí stát. Což mohou být rodná čísla nebo čísla občanského průkazu a podobně. Velká pozornost je pak věnována citlivým údajům, ty jsou o rasovém či etnickém původu, politických názorech, náboženském nebo filozofickém vyznání, členství v odborech, zdravotním stavu, sexuální orientaci a trestních deliktech či pravomocném odsouzení. Nově jsou zde zařazeny taktéž údaje genetické, biometrické a osobní údaje dětí. Zpracování těchto citlivých údajů má daleko přísnější režim než u údajů obecných. [47, 51]

#### <span id="page-26-1"></span>*4.1.1.1 Souhlas se zpracováním osobních údajů*

Jednou z nejdůležitějších složek je adekvátně udělený souhlas. Pokud jej získáme, můžeme se zbavit většiny omezení souvisejících s využíváním osobních údajů. Díky GDPR máme podmínky souhlasu definované, jako projev vůle, jenž má být: svobodný, konkrétní, informovaný a jednoznačný. Souhlas musí být ve formě prohlášení nebo jinak potvrzený jednoznačným pozitivním postupem. Odpovědnost za správnost, a především za dodržení těchto kritérií nese správce. Souhlas se zpracováním osobních údajů je zásadní součástí zachování práv a svobod a dodržování zásad ochrany soukromí. Nemusí být ke všem zpracováním, ale pro přesnou identifikaci těchto případů je potřeba porozumět vazbám uvedeným v nařízení. Získání souhlasu je nejjednodušší způsob zajištění, že je zpracování právně v pořádku a v souladu se základním principem ochrany osobních údajů. [47, 51]

#### <span id="page-27-0"></span>*4.1.1.2 Odvolání souhlasu*

Občan může jednak udělit souhlas k tomu, aby byla možnost pracovat s jeho údaji. Na druhou stranu může tento souhlas také kdykoliv zrušit. V ten moment musí správce zastavit zpracování osobních údajů. Může ale také nahlédnout do zákona GDPR a zjistit, jestli jsou nějaké důvody, díky nim je možné ve zpracování dat pokračovat. [51]

#### <span id="page-27-1"></span>*4.1.1.3 Kdy není souhlas nezbytný*

K tomu aby bylo možné zpracovávat osobní data, není udělení souhlasu jediný způsob. Asi nejvíce běžnou situací, kdy nemusíme mít souhlas osoby je, pokud s ní uzavíráme smlouvu, ve které je přímým účastníkem. [51]

V této situaci se hovoří o shromažďování základních údajů o subjektu před vytvořením smlouvy nebo zpracování osobních údajů za účelem splnění požadavků smlouvy. Nelze zde ale zahrnout data, jež nesplňují účel smlouvy. [51]

#### <span id="page-27-2"></span>*4.1.1.4 Kdy je souhlas neplatný*

*"V souhrnu nebudete mít platný souhlas, pokud:*

- *existují pochybnosti o tom, zda subjekt údajů souhlas udělil,*
- *subjekt údajů si není vědom udělení souhlasu,*
- *nemáte k dispozici jasné záznamy, které by prokázaly udělení souhlasu,*
- *neexistovala žádná reálná svoboda k akceptaci,*
- *subjekt údajů by byl potrestán nebo došel újmy za odmítnutí udělení souhlasu,*

*mezi organizací a subjektem údajů existuje zřejmá nerovnováha moci."* [51]

#### <span id="page-27-3"></span>**4.1.2 Práva a odpovědnosti**

Občané Evropské unie mají také díky GDPR nová práva. Některá existující ale také dostala větší legislativní sílu.

Občané mají tedy právo:

- právo být informován,
- právo přístupu,
- právo na opravu,
- právo výmazu (být zapomenut),
- právo zamezit zpracování,
- právo přenositelnosti dat,
- právo na stížnost,
- práva související s automatizovaným rozhodováním a profilováním. [47,51]

## <span id="page-28-0"></span>**4.2 Cookies**

Cookies jsou krátké textové soubory, které vytváří a ukládá webový server v počítači uživatele pomocí webového prohlížeče. Ten poté zpět na server odešle uložený soubor cookies a server tak dostane informace, které uložil v prohlížeči návštěvníka. [48, 53, 54]

## <span id="page-28-1"></span>**4.2.1 Využití cookies**

Používají se, aby server mohl rozlišovat mezi jednotlivými uživateli webové stránky a uložil si o něm určité údaje jako např. nastavení jazyka, přihlašovací jméno, které chce nechat předvyplnit. [53]

Další možností je statistické využití, které ukládá identifikátor do cookies. Sem může patřit třeba datum a čas návštěvy a mnohé další informace. Pokud se provozovatel webového serveru rozhodne analyzovat data o uživatelích, je tohle kritickou podmínkou. Cookies se také využívají pro uložení potvrzení, že je uživatel opravdu přihlášený na webové stránce (e-shop, administrace, sociální sítě, …), tato možnost se nazývá autentizační cookie, bez kterého by server nevěděl, jestli už přihlášení a ověření proběhlo nebo ne. [48, 53, 54]

## <span id="page-28-2"></span>**4.2.2 Nevýhody a rizika**

Jednou z nevýhod, kterou s sebou přináší cookies je, že se ztrácí anonymita na internetu, protože uživatel o sobě vždy poskytuje určité informace. Některé prohlížeče mají možnost ukládání cookies vypnout, ale potom zase bude uživatel nucen vyplňovat veškeré údaje pořád dokola. [54]

Jinou možností je cookies v prohlížeči pravidelně mazat, což někteří uživatelé dělají. Pro agentury, které se zabývají marketingovou analýzou uživatelů na internetu, je to ovšem nevýhodné, jelikož tyto návštěvníky nemohou zachytit. [48, 53, 54]

## <span id="page-29-0"></span>**4.3 Článek 13**

Kontroverzní téma okolo Článku 13 je poměrně novou záležitostí. Evropská unie vydala novou směrnici týkající se ochrany autorských práv, která tento článek zahrnuje. Má mít za úkol přenést zodpovědnost nahrávaného obsahu na provozovatele webového serveru. To znamená, že pokud bude uživatel chtít nahrát třeba na Facebook, Twitter, Instagram, YouTube nebo na nějaký blog svůj obsah, bude nejprve zkontrolován systémem, zda to není jen kopie něčeho jiného. Pokud systém shodu najde, tak zabrání zveřejnění obsahu. Tato kontrola musí být provedena ještě před samotným nahráním na webový server, jinak mohou provozovatelé dostat velké pokuty za nedodržení autorských práv. [55, 56]

Ovšem nejde jen o celá díla, shoda může být i v nějakých citacích, částech díla, satirického či parodického využití, ani to nebude moci být zveřejněno. Odpůrci však protestují, protože to ovlivní nejen svobodu projevu, žurnalistiku, vědu a vzdělávání. Hovoří se o jakési cenzuře projevu a nahrávání obsahu na internet. Vlastně se dá říci, že by zanikl tak svobodný internet, jako je znám v dnešní podobě. [55, 56]

# <span id="page-30-0"></span>**II. PRAKTICKÁ ČÁST**

## <span id="page-31-0"></span>**5 VÝBĚR VHODNÉHO CONTENT MANAGEMENT SYSTEMU**

Prvním krokem, kterým začne praktická část je výběr vhodného CMS. Vybírat budeme podle několika aspekt, kdy si jednotlivé systémy porovnáme i z hlediska bezpečnosti, protože ta hraje důležitou roli z důvodu, že na portálu se budou nacházet nějaká osobní data.

| <b>CMS</b>         | Podíl na trhu | Přídavné<br>moduly | Počet<br>zranitelností<br>v roce 2019 | Česká<br>komunita |  |
|--------------------|---------------|--------------------|---------------------------------------|-------------------|--|
| <b>Drupal</b>      | 4,4%          | $43000 +$          | 5                                     | $600 +$           |  |
| Joomla!            | $6,3\%$       | $7000 +$           | 6                                     | $500 +$           |  |
| <b>Wordpress</b>   | $60\%$        | $50000 +$          | 47                                    | $6000 +$          |  |
| <b>PHP Fusion</b>  | $> 1\%$       | $800 +$            | 1                                     | $600 +$           |  |
| <b>TextPattern</b> | $>1\%$        | $700 +$            | $\theta$                              | $100 +$           |  |

*Tabulka 1 - Porovnání Content management systemu*

## <span id="page-31-3"></span><span id="page-31-1"></span>**5.1 Podíl na trhu**

Z tohoto sloupce je vidět, že Wordpress jasně převažuje nad jakýmkoliv jiným systémem pro správu obsahu. Je na něm provozováno 60 % webových stránek, což je naprostá většina oproti ostatním. Tři nejvýznamnější "hráči" na trhu byli popsáni již v teoretické části jako nejpoužívanější. Oproti tomu PHP Fusion a TextPattern nezabírají ani jedno procento.

## <span id="page-31-2"></span>**5.2 Přídavné moduly**

Je logické, že nejrozšířenější Wordpress má také nejvíce přídavných modulů, v tomto mu ale celkem zdatně konkuruje Drupal. Schopní programátoři, nebo lidé se znalostí jazyka PHP si ale vystačí bez přídavných modulů, protože si mohou požadující věci naprogramovat sami. Často se stává, že využívají jen jádro systému a jinak si celou stránku

vytvoří podle sebe včetně vzhledu. Pro uživatele, kteří tak zkušení nejsou, jsou právě přídavné moduly cestou, jak své stránky ještě více vylepšit.

#### <span id="page-32-0"></span>**5.3 Počet zranitelností**

Počet zranitelností je důležité kritérium při výběru CMS. Je to bezpečnostní ukazatel počtu chyb v určitém systému. Tyto statistiky se vedou na internetové stránce CVE-Common Vulnerabilities and Exposures. V tabulce jsou uvedeny zranitelnosti za rok 2019, ale čísla u jednotlivých systémů jsou vyšší, u některých více (Wordpress, Drupal), u některých méně (PHP Fusion, TextPattern).

## <span id="page-32-1"></span>**5.4 Česká komunita**

Jedním z dalších důležitých aspektů výběru vhodného systému je také jeho komunita. Ta je pochopitelně větší než uvedená česká. Čím větší komunita, tím více rad je možno dostat, pokud se vyskytne nějaký problém. Také je velice pravděpodobné, že podobný problém už někdo řešil a stačí se tedy zeptat na diskusním fóru systému. Na výběr je tedy oficiální nebo právě to zmíněné české.

## <span id="page-32-2"></span>**5.5 Vhodný CMS**

Jako nejlepší systém, na kterém bude následně postaven portál pro společenství vlastníků, je vybrán PHP Fusion. Jednak už si tím, že ho používá opravdu zanedbatelné procento webových stránek zajistíme, že na něj nebudou prováděny útoky, protože jak už bylo řečeno, útočníkům se to nevyplatí. Další jeho výhodnou věcí je, že z historického hlediska má daleko méně zranitelností než ostatní systémy. V tabulce jsou sice uvedeny jen ty za rok 2019, ale jeho poslední zranitelnost, vyjma právě tohoto roku, je v roce 2015, což ukazuje, že je to bezpečný systém. Co se týká funkčnosti, tak jeho nabídka je podobná jako u ostatních systémů a z hlediska administrace je také dostačující.

## <span id="page-33-0"></span>**6 POŽADAVKY NA PORTÁL PRO SPOLEČENSTVÍ VLASTNÍKŮ**

Po tom, byl vybrán vhodný content management system, je nutné určit, jaké jsou požadavky na webový portál. Co všechno by měl obsahovat a umět. Mezi hlavní požadavky patří samozřejmě bezpečnost, protože bude sloužit vlastníkům jednotek, kteří v něm budou mít uvedeny své osobní údaje a ty spadají pod GDPR. Musí být tedy zajištěno, že tyto údaje budou na serveru v bezpečí.

V souvislosti s Obecným nařízením o ochraně osobních údajů je také důležité, že všechny osoby registrující se na tento portál budou své osobní údaje poskytovat dobrovolně. Náležitosti ohledně zpracování osobních údajů budou uvedeny ve smluvních podmínkách registračního formuláře, se kterými budou muset uživatelé při registraci souhlasit, jinak jim nebude umožněna. Zpracovávat se ale budou pouze důležitá data, díky kterým bude možné jednoznačně určit, zda jde skutečně o vlastníka bytové jednotky. Tím se zamezí přístupu nepovolaným osobám. Dále pak bude registrace ještě schvalovat administrátor, jehož povinností bude si tyto osoby ověřit osobně. Podobně informovaní musí být uživatelé, ale také návštěvníci o přítomnosti cookies. Tak jako na všech webových stránkách i zde je provozovatel povinen dát vědět, že od něj odchází data, která jsou pak zpracovávána na serveru. To bude zajištěno upozorňovacím panelem, který se ukáže se zprávou o tom, že webový portál využívá cookies a jeho používáním s těmito pravidly návštěvník souhlasí.

Z bezpečnostního hlediska musí být webový portál zajištěn proti možnému napadení, které by mohlo vést k odcizení nebo smazání dat z databáze. Proti této problematice je vybraný PHP Fusion zabezpečen. Zde tedy jsou odstraněny problémy Cross-site scriptingu a SQL injection, které byly rozebrány v teoretické části.

Dalším požadavkem je zobrazení obsahu pouze příslušným návštěvníkům, respektive uživatelům. To bude zajištěno tím, že se jednotliví vlastníci zaregistrují a vytvoří si tak své uživatelské účty. Po přihlášení se jim pak zobrazí obsah portálu, kde budou příspěvky o chystaných akcích, které budou moci komentovat a přidávat své poznatky. Dále diskusní fórum určené pro komunikaci mezi vlastníky. Nepřihlášený návštěvník uvidí pouze hlavní stranu, kontakty a podstránku s dokumenty jako jsou směrnice, řády apod.

## <span id="page-34-0"></span>**7 POSTUP TVORBY WEBOVÉHO PORTÁLU**

Po výběru PHP Fusion, jako redakčního systému, na kterém bude postaven tento web, následuje samotný proces tvorby portálu. To proběhne v několika krocích od instalace systému až po úpravy šablony a naplnění daty.

## <span id="page-34-1"></span>**7.1 Instalace webového serveru**

Nejdříve je potřeba si stáhnout některý z webových serverů, pomocí kterého se bude spouštět webový portál i na lokálním počítači. Což se hodí zejména k tomu, že každá aktualizace či úprava části kódu se nemusí vkládat na server, který by mohl být zařízen na nějakém z dostupných hostingů. Bude stačit si změnu uložit a ta se promítne přímo v prohlížeči, tím se ušetří dost času. Další výhodou je, že se nebude spouštět nezabezpečené webové stránky na internet, kde by mohly být napadeny. V této práci se bude pracovat se serverem Wamp, ale existuje jich samozřejmě více. Instalace samotná není nijak náročná a program jí provede bez obtíží.

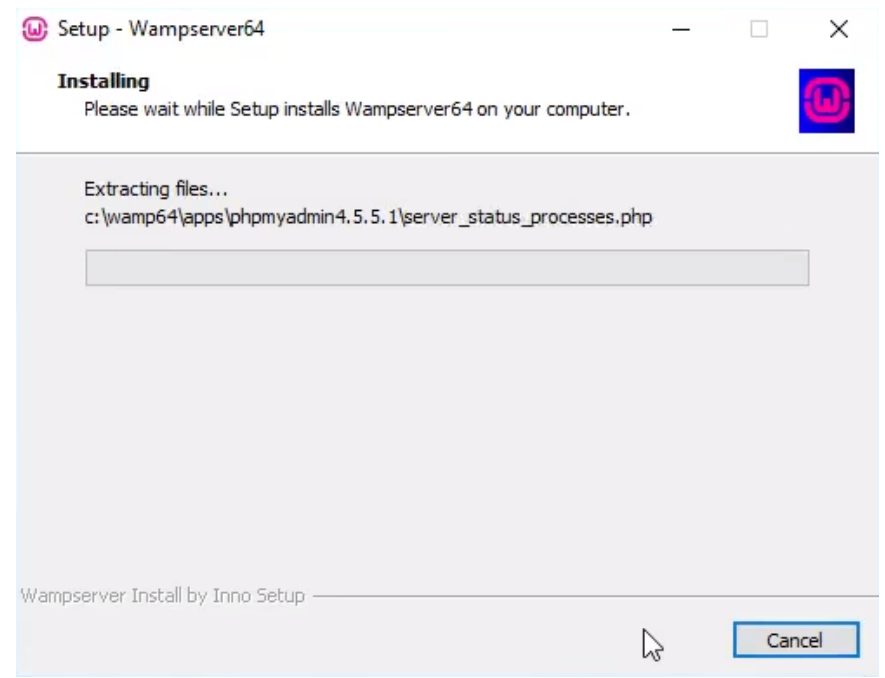

*Obrázek 2 - Postup instalace webového serveru*

## <span id="page-35-0"></span>**7.2 Instalace PHP Fusion**

Dalším krokem tvorby je tedy stažení PHP Fusion, jelikož je to open-source systém, tak je zdarma. Ten se najde buď přímo na jeho oficiálních stránkách, nebo také na jeho české podpoře, samozřejmě na českých stránkách lze najít i češtinu.

Při instalaci PHP Fusion je třeba si nejdříve zvolit jazyk, ve kterém bude instalace provedena. Bude tedy zvolena čeština a odsouhlaseny podmínky používání.

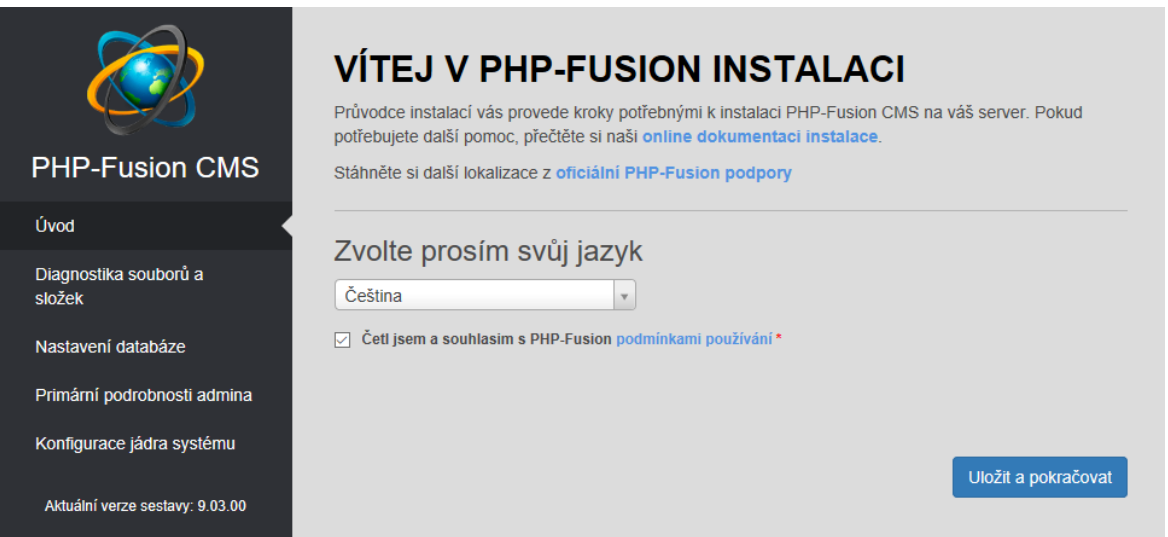

*Obrázek 3 - Instalace systému PHP-Fusion*

<span id="page-35-1"></span>Následně se zobrazí tabulka, která informuje o požadavcích na webový server, což má jen informační hodnotu, takže se zvolí Uložit a pokračovat.

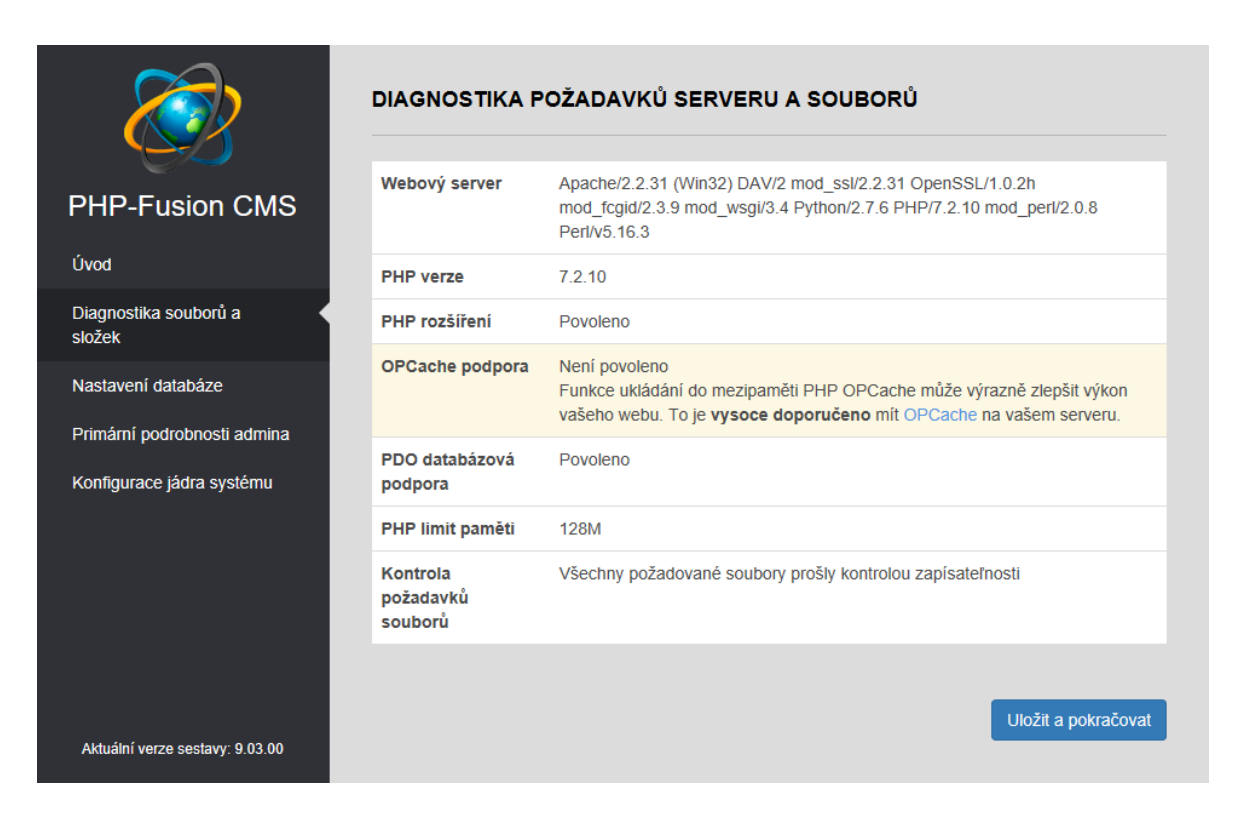

*Obrázek 4 - Postup instalace systému PHP-Fusion*

<span id="page-36-0"></span>Ještě před tím, než se přistoupí k dalšímu kroku, spustí se phpMyAdmin, protože se musí propojit instalovaný systém s databází. Stačí tedy jen vytvořit novou databázi, kterou je potřeba libovolně pojmenovat, v tomto případě se bude jednat o databázi s názvem phpfusion.

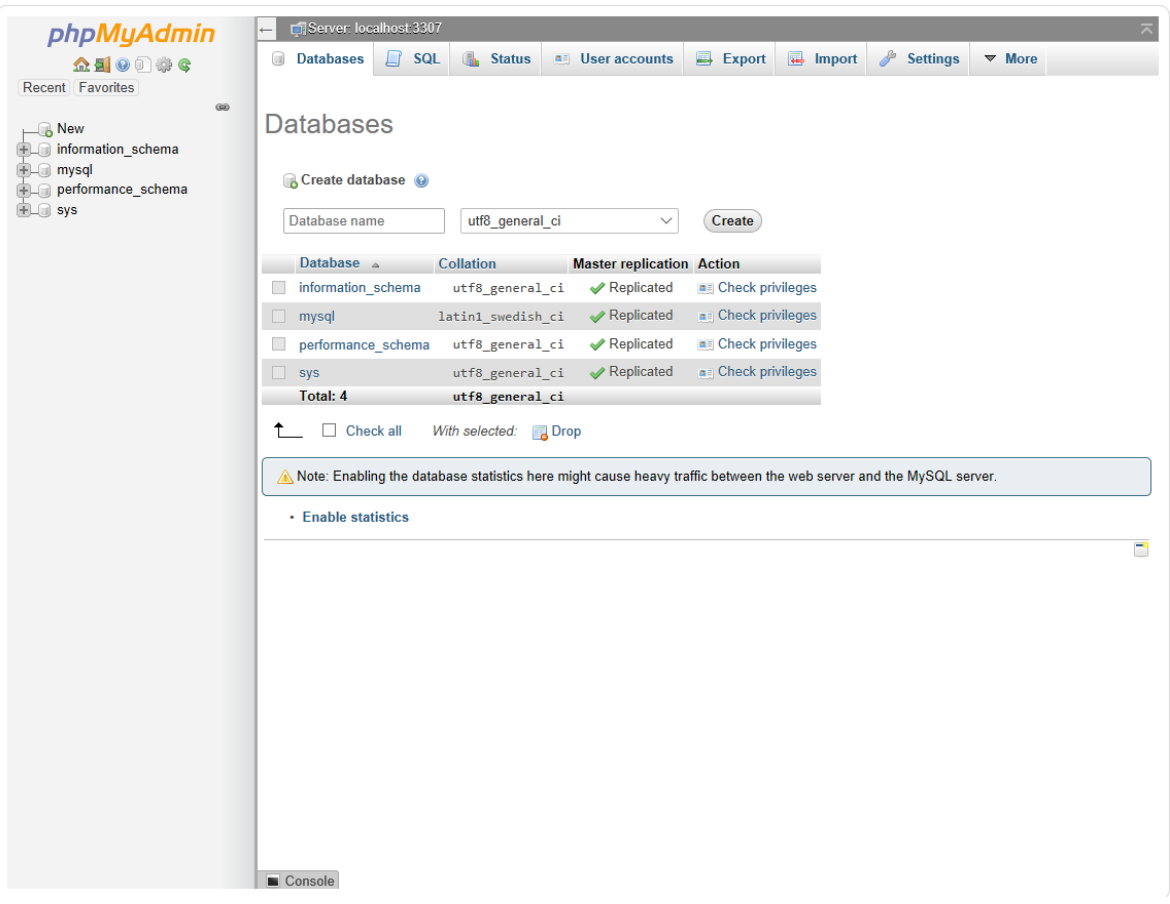

*Obrázek 5 - Vytvoření nové databáze*

<span id="page-37-0"></span>Vytvořená databáze už se může propojit s PHP Fusion, takže následuje vyplnění formuláře, kde jsou hodnoty Název hostitele databáze, Uživatelské jméno databáze a Heslo databáze dané od provozovatele webového serveru, což je v tomto případě Wamp. Dále se vyplní Název databáze, která je vytvořena i v phpMyAdmin a Port databáze je většinou vyplněn, mění se pouze v případě, že se použije jiný port, než je 3306.

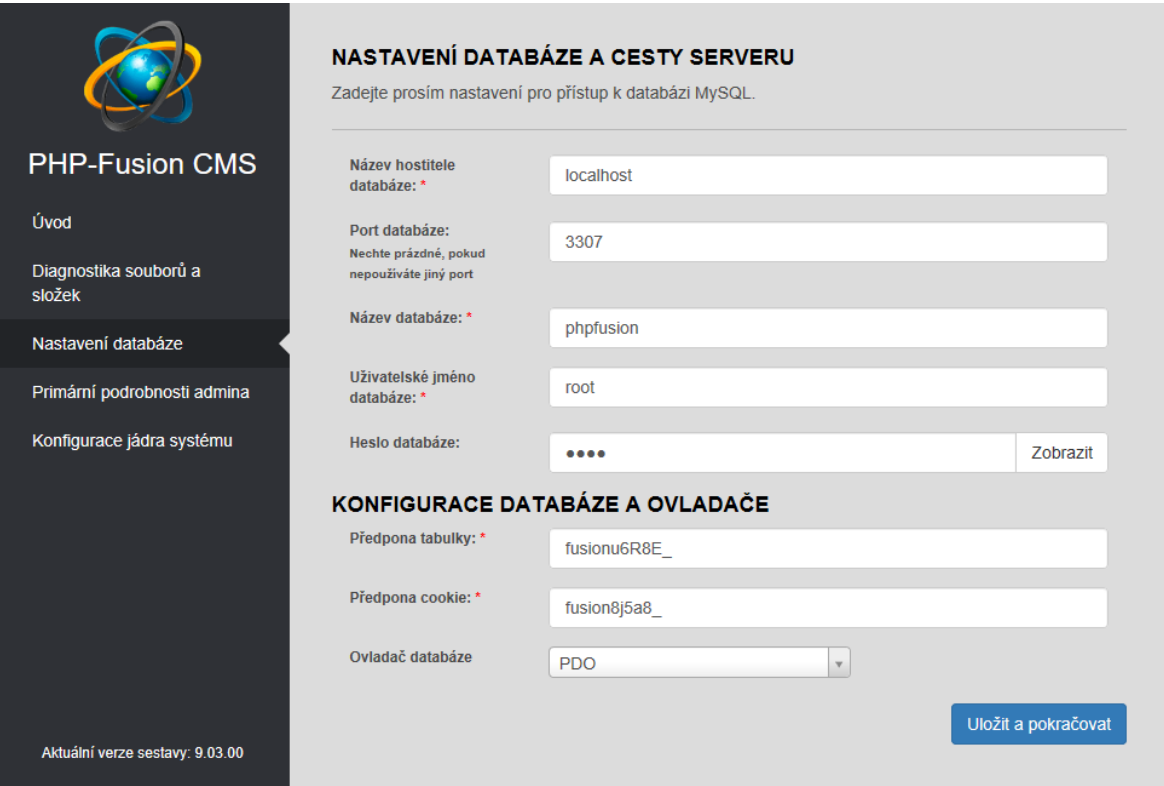

*Obrázek 6 - Nastavení databáze a cesty serveru*

<span id="page-38-0"></span>Následuje vyplnění dalšího formuláře, do kterého se vkládají údaje o stránce a o hlavním administrátorovi. Nastaví se tedy název webové stránky, e-mailovou adresu, jméno majitele a oblast, ve které se bude nacházet. U hlavního administrátora se nastaví uživatelské jméno a heslo do systému, ale také druhé heslo, které bude sloužit pro vstup do administrace. Dále také e-mailovou adresu pro kontakt na tohoto administrátora. V neposlední řadě se zvolí jazyk webové stránky, což je v tomto případě čeština.

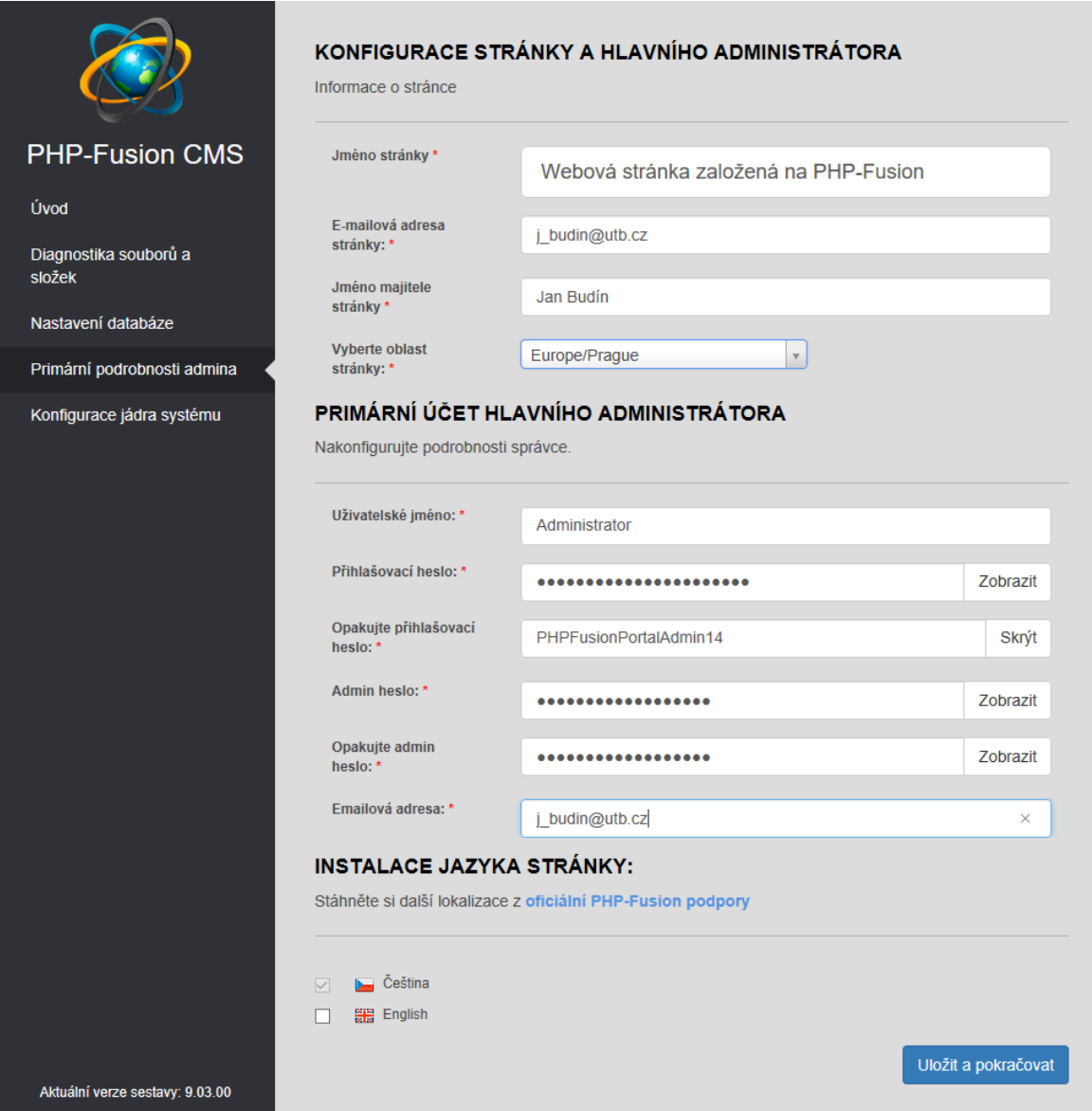

*Obrázek 7 - Konfigurace stránky a hlavního administrátora*

<span id="page-39-0"></span>Posledním krokem instalace pak je Konfigurace jádra systému, kde se zvolí tzv. Infuze, což jsou jinými slovy přídavné moduly, které jsou v portálu požadovány. Pokud je třeba po dokončení konfigurace nějakou přidat, je to možné i přes administraci. Tímto je systém nakonfigurovaný a stačí kliknout na tlačítko Dokončit konfiguraci.

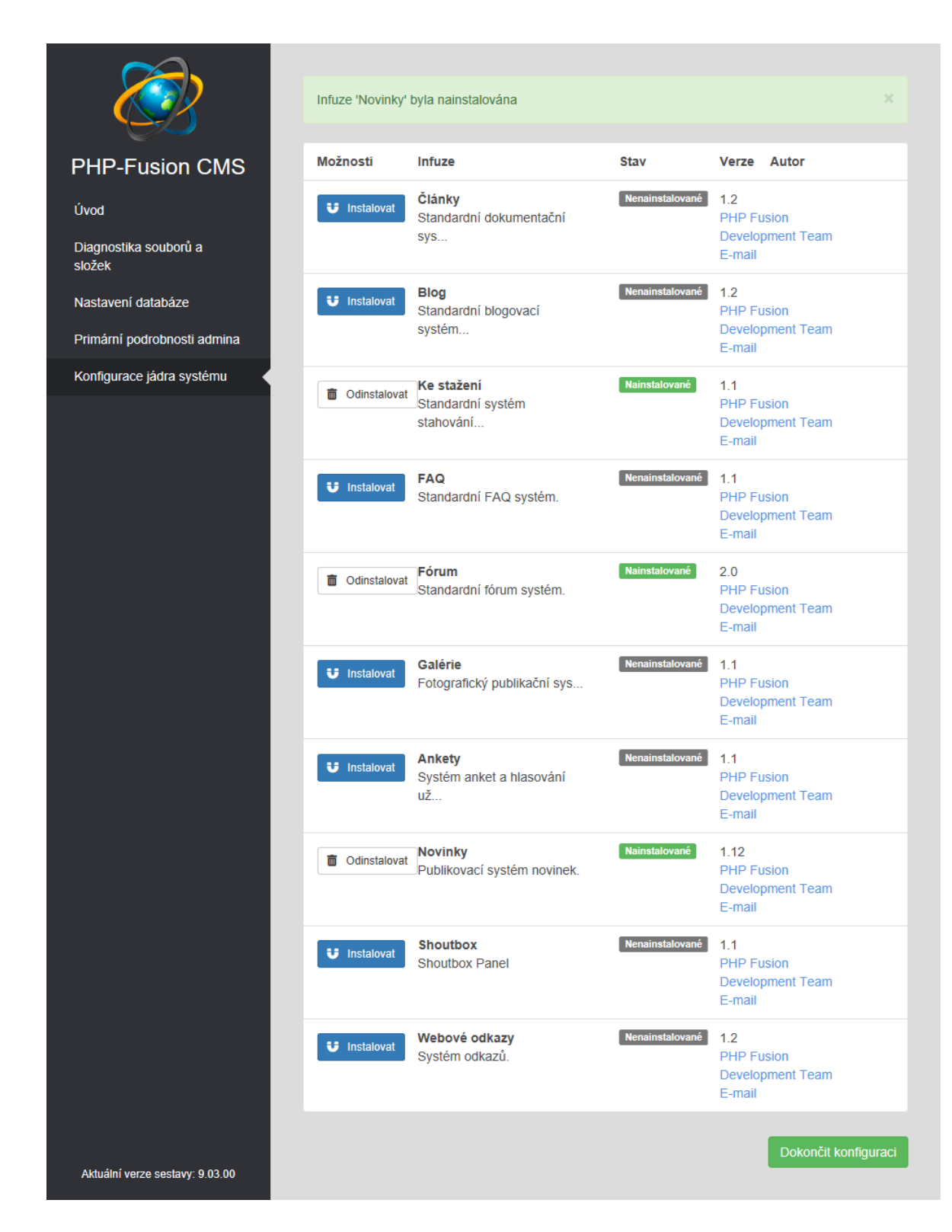

*Obrázek 8 - Instalace infuzí systému*

<span id="page-40-0"></span>Zobrazí se nově vytvořená webová stránka v základní šabloně. Protože se bude vycházet z jiné šablony a zároveň se bude upravovat portál jak po stránce vizuální, tak obsahové, je potřeba se přihlásit pomocí formuláře do systému. Pro vstup do samotné administrace je se musí vyplnit ještě jeden formulář a zadat do něj heslo, které bylo zvoleno jako heslo pro přístup do administrace.

| USION                                                                                                    |                                                           | Domů Ke stažení Novinky Diskuzní fórum » Kontakt Přihlásit se/Registrovat »     |
|----------------------------------------------------------------------------------------------------|-----------------------------------------------------------|---------------------------------------------------------------------------------|
| Navigace<br>Domů<br>Ke stažení                                                                                                | Vítejte<br>Vitejte na vašem webu                          | Přihlášení<br>Jméno <sup>*</sup><br>Administrator                               |
| Novinky<br>Diskuzni fórum »<br>Hledat                                                                                         | Nejnovější novinky<br>Žádné novinky k zobrazení           | Heslo <sup>*</sup><br>ZOBRAZIT<br>Zústat přihlášen                              |
| RSS kanály<br>Soubory ke stažení<br>$\mathbb{R}$ Forum<br><b>Novinky</b>                                                      | Nejnovější soubory ke stažení<br>Žádné soubory ke stažení | <b>PŘIHLÁSIT SE</b><br>Ještě nejste členem? Klikněte zde a<br>zaregistrujte se. |
| Uživatelé online<br>Hosté online 1<br>Clenové online 0                                                                        |                                                           | Zapomenuté heslo?                                                               |
| 忠 Celkem členů: 1<br>A Nejnovější člen: Administrator                                                                         |                                                           |                                                                                 |
| Témata fóra<br>Nejnovější diskuse<br>- Žádné témata nebyly vytvořeny<br>Nejžhavější témata<br>- Žádné témata nebyly vytvořeny |                                                           |                                                                                 |
| Nejnovější soubory ke                                                                                                    |                                                           |                                                                                 |

*Obrázek 9 - Úvodní stránka vytvořeného portálu*

<span id="page-41-0"></span>Tím se lze dostat do administračního rozhraní a začít s úpravou webového portálu. Pokud z nějakého důvodu vzhled administrace nevyhovuje, tak i zde se dá změnit šablona a tím i vzhled.

| Artemis               | Artemis PHP-Fusion 9                                                                                      |                                                                                               |                                                                                        | A Vítej zpět, Administrator + Nastavení ⊠ Domů |
|-----------------------|----------------------------------------------------------------------------------------------------|-----------------------------------------------------------------------------------------------|----------------------------------------------------------------------------------------|------------------------------------------------|
| <b>@</b> Administrace | Administrace Obsah Uživatelé Systém Nastavení                                                             | Infuze                                                                                        |                                                                                        |                                                |
| $\bigoplus$ Obsah     |                                                                                                    |                                                                                               |                                                                                        |                                                |
| <b>書 Uživatelé</b>    | Přehled webu                                                                                              |                                                                                               |                                                                                        |                                                |
| <b>C</b> Systém       | Domů Dashboard                                                                                            |                                                                                               |                                                                                        |                                                |
| / Nastavení           |                                                                                                    |                                                                                               |                                                                                        |                                                |
| & Infuze              |                                                                                                    | $\bf{0}$                                                                                      | $\bf{0}$                                                                               | $\bf{0}$                                       |
| <b>G</b> Sbalit menu  | <b>and</b><br>Registrovaní členové                                                                        | erd)<br>Zrušení členové                                                                       | <b>Contract</b><br>Neaktivní členové                                                   | es)<br>Zablokovaní členové                     |
|                       | <b>FÓRUM - PŘEHLED</b><br>Fórum Vlákna Příspěvky Uživatelé<br>$0 \quad 0$<br>$\mathbf{0}$<br>$\mathbf{0}$ | KE STAŽENÍ - PŘEHLED<br>Ke stažení Komentáře Na schv.<br>$\mathbf{0}$<br>$\bf{0}$<br>$\bf{0}$ | <b>NOVINKY - PŘEHLED</b><br>Novinky Komentáře Na schv.<br>$\mathbf{0}$<br>$\mathbf{0}$ | $\mathbf{0}$                                   |
|                       | NEJNOVĚJŠÍ KOMENTÁŘE<br>$\bullet$                                                                         | NEJNOVĚJŠÍ HODNOCENÍ<br>$\bullet$                                                             | NEJNOVĚJŠÍ PŘÍSPĚVKY<br>$\bullet$                                                      | $\bullet$<br><b>INFUZE</b>                     |
|                       | Neexistují žádné komentáře.                                                                               | Neexistují žádné hodnocení.                                                                   | Neexistují žádné příspěvky ke schválení.                                               | Ke stažení Fórum Novinky                       |
|                       |                                                                                                    |                                                                                               |                                                                                        | Artemis Render Engine 3.2                      |

<span id="page-41-1"></span>*Obrázek 10 - Úvodní vstup do administrace*

## <span id="page-42-0"></span>**7.3 Výběr šablony**

To se nachází v menu pod záložkou Nastavení. Zde je možnost změnit vzhled administračního prostředí, ale také vzhled samotné webové stránky, který se však bude dále upravovat.

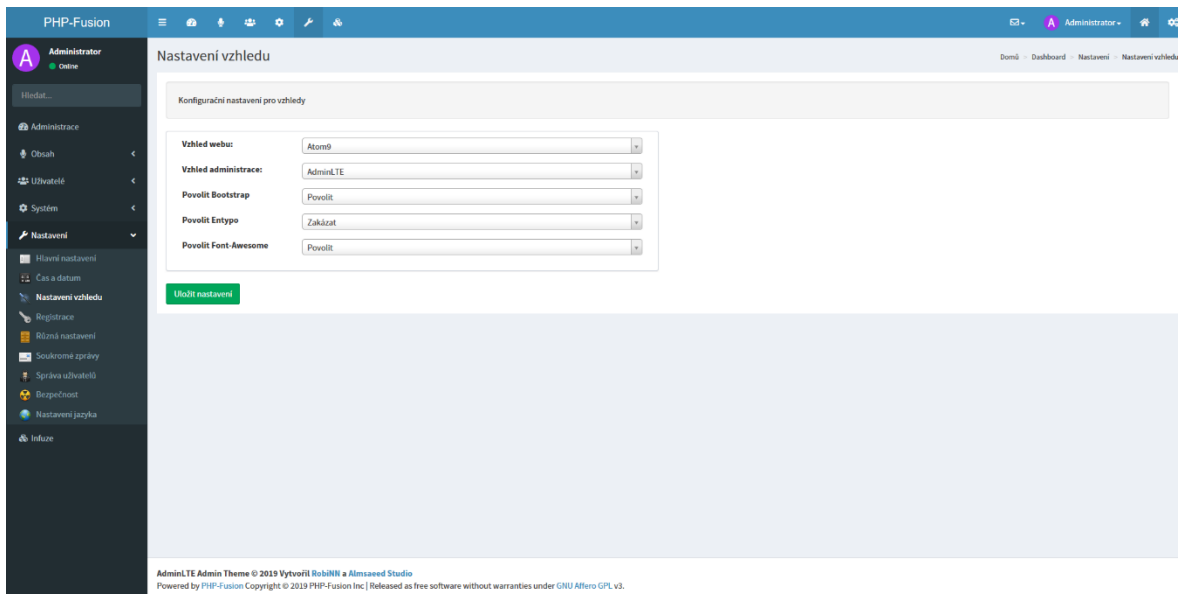

*Obrázek 11 - nastavení vzhledu webové stránky a administrace*

## <span id="page-42-2"></span><span id="page-42-1"></span>**7.4 Úprava vzhledu šablony**

Na novém vzhledu stránky se zobrazí červený upozorňovací rámeček o tom, že instalační soubor byl detekován a je potřeba jej vymazat, což se také stane. Další věcí, která není na webu potřebova je šedý rámeček obsahující informace O nás, Nejnovější články, Nejnovější novinky a Nejnovější uživatelé, takže bude odstraněn i ten. To lze udělat dvěma způsoby. Buď tak, že se najde příslušný soubor kaskádových stylů a v něm se do této sekce a do kódu přidá display: none; tím se zajistí, že tato sekce sice bude stále součástí kódu, ale nebude viditelná a webová stránka se bude chovat, jako by tam nebyla. Další možností je jít přímo do zdrojového kódu a tuto sekci vymazat odsud. Obě metody zajistí stejný výsledek s tím rozdílem, že pokud by někdy v budoucnu nastala změna, že by tato sekce měla být vrácena, nemusí se psát u prvního případu kód znovu, jen se smaže připsaná část o zneviditelnění a ta se opět zobrazí na webu.

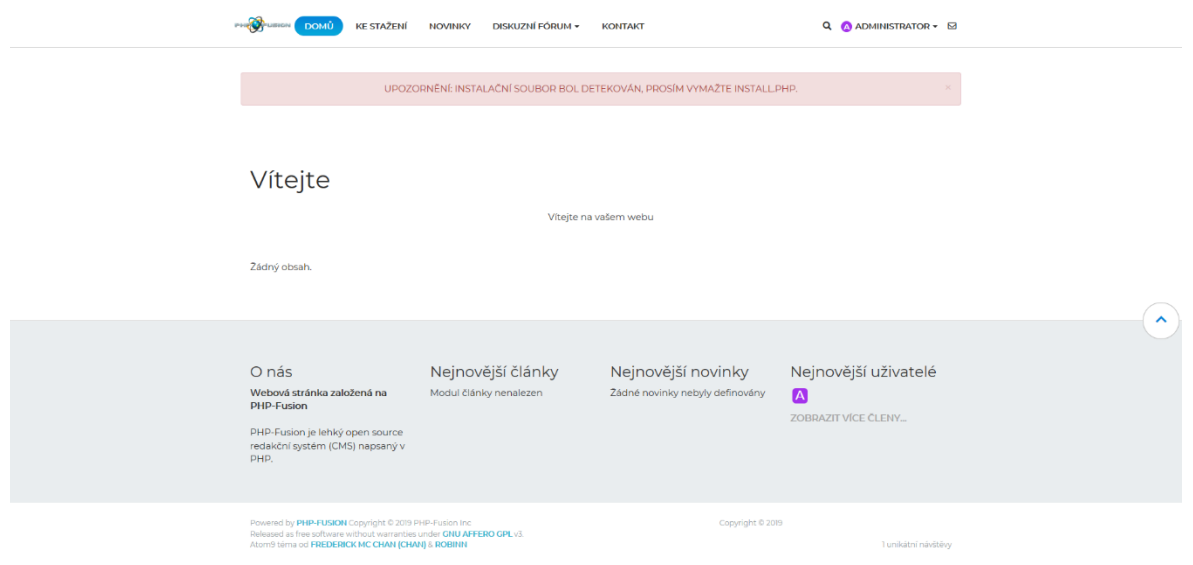

*Obrázek 12 - Nově zvolená šablona*

<span id="page-43-0"></span>Dále je potřeba uzavřít některé části portálu jen pro určité uživatele, což budou vlastníci bytových jednotek, jako již bylo uvedeno dříve. To se provede opět přes administraci v záložce Systém a dále Odkazy na stránku. Bude vybrán odkaz, kterému se změní viditelnost a při najetí kurzorem myši na něj se pod ním zobrazí nabídka možností, co je možné s odkazem udělat. Bude vybráno Upravit a načte se nová stránka.

| <b>PHP-Fusion</b>                         | $\equiv$<br>$\bullet$      | $\mathcal{F}$ as                                                                                                    |            |                             |                         | $\mathbf{a}$                   | Administrator -    | $\alpha$<br>۰                                          |
|-------------------------------------------|----------------------------|----------------------------------------------------------------------------------------------------|------------|-----------------------------|-------------------------|--------------------------------|--------------------|--------------------------------------------------------|
| and services.<br>Hledat.                  | Aktuální odkazy na stránku |                                                                                                    |            |                             |                         |                                |                    | Domů > Dashboard > Systém > Aktuální odkazy na stránku |
| <b>Co</b> Administrace                    | Odkazy na stránku          | Nastavení odkazu                                                                                                    |            |                             |                         |                                |                    |                                                        |
| <b>Obsah</b><br>٠                         |                            |                                                                                                    |            |                             | Přidat odkaz na stránku | Nepublikovat<br>Publikovat     | <b>O</b> Přesunout | <b>自 Vymazat</b>                                       |
| <b>22 Uživatelé</b><br>$\epsilon$         |                            |                                                                                                    |            |                             |                         |                                |                    |                                                        |
| \$ Systém<br>v                            | Změna pořadí<br>п          | Název odkazu                                                                                                    | Pod-odkazy | <b>Stav odkazu</b><br>Ikona | Nové okno?              | Menu                           | Viditelnost        | Pořadí                                                 |
| <b>Bennery</b>                            | ф<br>$\Box$                | Domů                                                                                                    | $\bullet$  | Publikovat                  | Ne                      | Navigační panel a pod-hlavička | Veřejnost          | $\mathbf{1}$                                           |
| BB kódy                                   | ÷<br>π                     | Ke stažení                                                                                                    | $\bullet$  | Publikovat                  | Ne                      | Navigační panel a pod-hlavička | Veřejnost          | $\overline{2}$                                         |
| Zálohování databáze<br>2áznam chyb        | Ф<br>□                     | <b>Novinky</b><br>Upravit   Rychlá úprava   Vymazat   Zobrazit                                                                                                    | $\bullet$  | Publikovat                  | Ne                      | Navigační panel a pod-hlavička | Člen               | $\overline{2}$                                         |
| <b>Co</b> Infuze                          | ÷<br>п                     | Diskuzní fórum                                                                                                    | $\bullet$  | Publikovat                  | Ne                      | Navigační panel a pod-hlavička | Člen               | 5                                                      |
| Panely                                    | ÷<br>Ω                     | Kontakt                                                                                                    | $\bullet$  | Publikovat                  | Ne                      | Pod-hlavička pouze             | Veřejnost          | 8                                                      |
| Trvalé odkazy<br><b>D</b> PHP Info        | ÷<br>п                     | Hledat                                                                                                    | $\bullet$  | Publikovat                  | Ne                      | Pouze navigační panel          | Člen               | 10                                                     |
| 亭 Odkazy na stránku                       | ÷<br>□                     | $\cdots$                                                                                                    | $\bullet$  | Publikovat                  | Ne                      | Pouze navigační panel          | Člen               | $11\,$                                                 |
| Smajlíci                                  | ÷<br>п                     | Přidat soubor ke stažení                                                                                                    | $\bullet$  | Publikovat                  | Ne                      | Pouze navigační panel          | Člen               | 22                                                     |
| - Vzhledy                                 | ф<br>0                     | Přidat novinku                                                                                                    | $\bullet$  | Publikovat                  | Ne                      | Pouze navigační panel          | člen               | 25                                                     |
| <sup>t</sup> robots.bt<br>Sablony e-mailů |                            |                                                                                                    |            |                             |                         |                                |                    |                                                        |
| A Nastavení                               |                            |                                                                                                    |            |                             |                         |                                |                    |                                                        |
| & Infuze                                  |                            |                                                                                                    |            |                             |                         |                                |                    |                                                        |
|                                           |                            |                                                                                                    |            |                             |                         |                                |                    |                                                        |
|                                           |                            | Upozomění: Chyba při parsování stránky. Pro více podrobností podívejte se na Chybový záznam. (13) (380)<br>AdminLTE Admin Theme © 2019 Vytvořil RobiNN a Almsaeed Studio<br>Powered by PHP-Fusion Copyright @ 2019 PHP-Fusion Inc   Released as free software without warranties under GNU Affero GPL v3. |            |                             |                         |                                |                    |                                                        |

<span id="page-43-1"></span>*Obrázek 13 - Nastavení viditelnosti jednotlivých odkazů*

Zde je několik dalších možností, co lze s odkazem provést. Prozatím stačí upravit Viditelnost odkazu, kde se vybere Člen, tím bude určeno, že tuto stránku uvidí a může ji navštívit pouze uživatel, jenž je přihlášený na portálu.

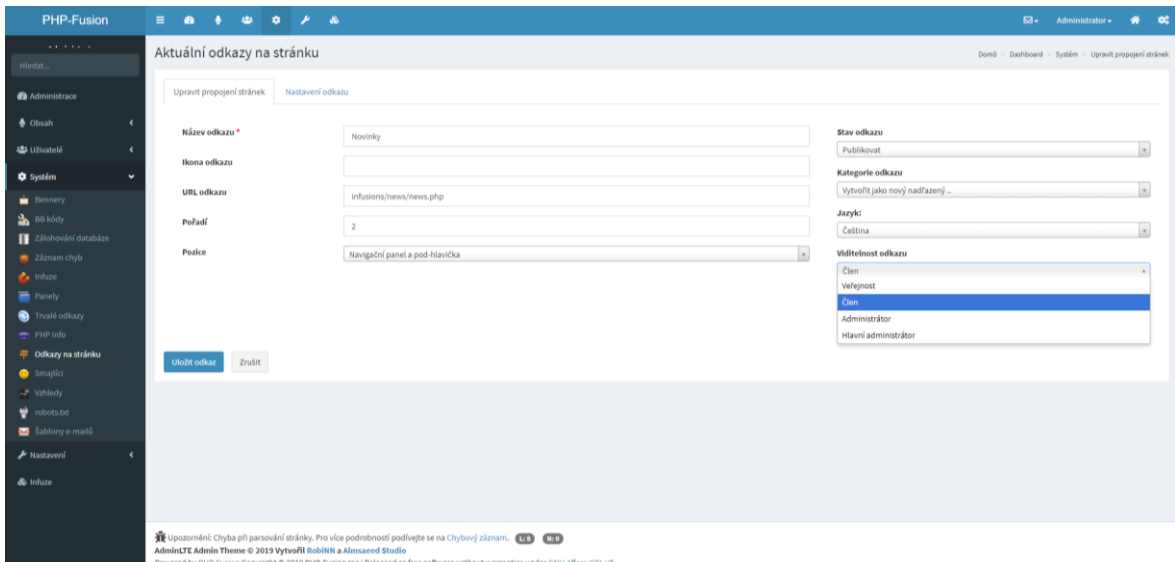

*Obrázek 14 - Úprava viditelnosti odkazu*

<span id="page-44-0"></span>Protože se jednotliví vlastníci budou sami moci registrovat jako členové portálu, může se nastavit, které údaje po nich budou vyžadovány, aby se dalo ověřit, zda jsou to opravdu osoby, pro které je tento portál určen. Zamezí se tím tak registrování uživatele, který není vlastníkem bytové jednotky v domě. Samozřejmě administrátor bude mít v kompetenci odstranění uživatele, pokud by to byl někdo cizí. Údaje, které bude muset uživatel vyplnit v registračním formuláři, jsou v menu pod položkou Uživatelé a Uživatelské pole. Automaticky nastavené jsou už pole uživatelského jména, e-mailu a hesla, které se zadává dvakrát. Budou tedy ještě doplněna pole Pohlaví, Jméno, Příjmení, Datum narození a Bydliště. Ty budou zároveň sloužit i jako ověření uživatele, protože administrátor může disponovat seznamem vlastníků, pro které je portál určen.

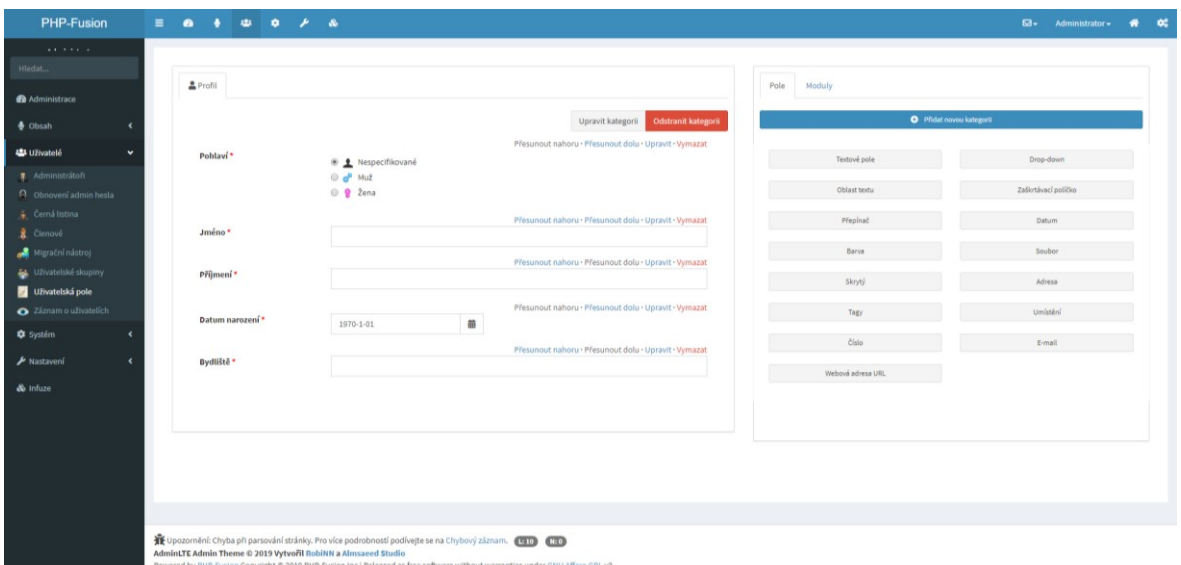

*Obrázek 15 - Úprava registračních polí*

<span id="page-45-0"></span>Teď bude změněna struktura webu po obsahové stránce. To se provede pomocí záložky Panely v položce menu Systém. Zde se ukazují všechny panely, které se zobrazí na stránce, v této chvíli jsou již některé odstraněny, protože pro tento portál nebyly žádoucí. Samozřejmě lze přidat další. Může se s nimi zase nějakým způsobem pracovat tzn. upravovat viditelnost jednotlivého panelu, měnit pozice, nebo je zobrazovat pouze na některé stránce nebo je naopak jen na některé stránce zakázat.

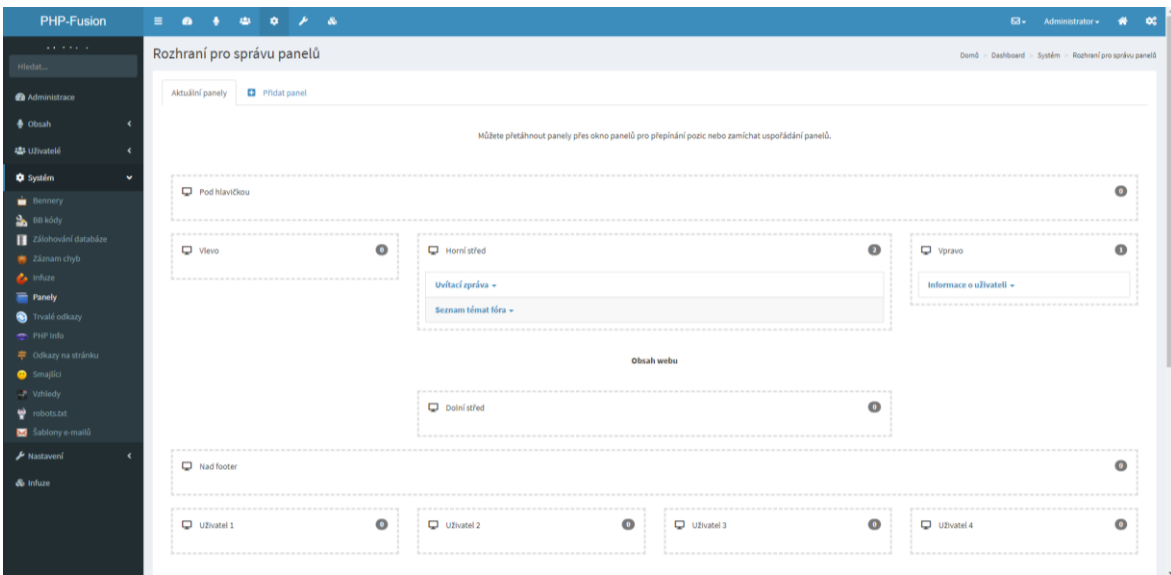

*Obrázek 16 - Úprava rozvržení jednotlivých panelů webové stránky*

<span id="page-45-1"></span>V panelu Uvítací zpráva lze nastavit nadpis a krátký popis webu, který se bude zobrazovat na úvodní stránce. Zvolí se, kde na stránce se má tento panel nacházet, jestli nahoře, dole, uprostřed, nebo na bocích a také jestli jej uvidí veřejnost nebo či bude viditelný opět jen pro uživatele. Bude vybrána možnost pro veřejnost, aby mohli i neznámí návštěvníci portálu zjistit, o jaké stránky jde a k jakému účelu slouží.

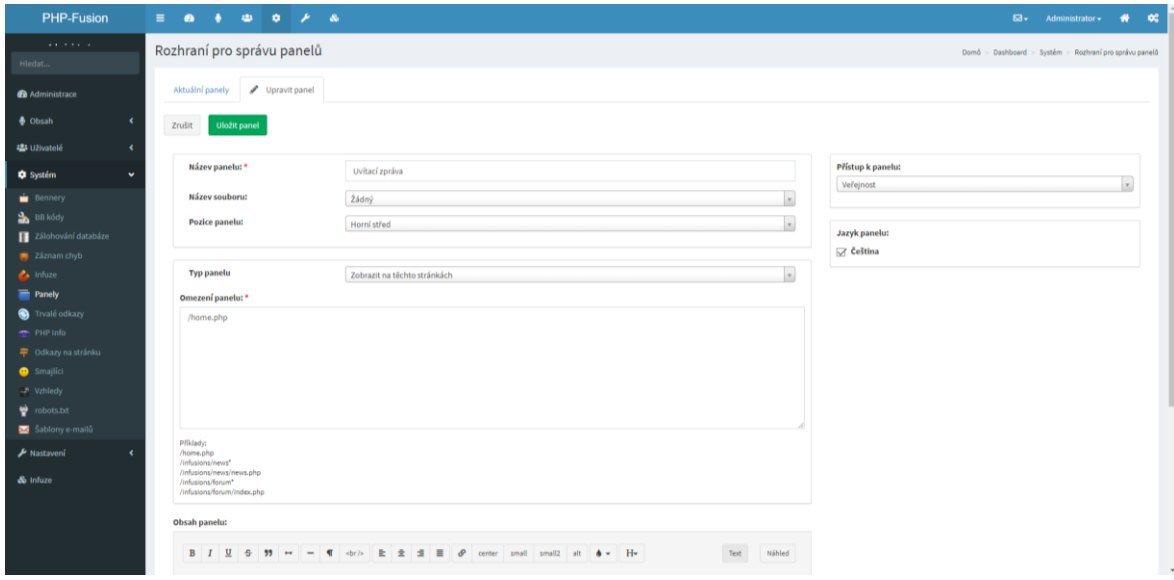

*Obrázek 17 - Vytvoření uvítací zprávy na hlavní stránce*

#### <span id="page-46-0"></span>**background**: **url**(**https**://**images.pexels.com**/**photos**/**439391**/**pexels-photo-439391.jpeg**?**auto**=**compress**&**cs**=**tinysrgb**&**dpr**=**2**&**h**=**750**&**w**=**1260**); **background-repeat**: **no-repeat**;

Je potřeba také zvolit nějaké pozadí, nejlépe tematické, aby na něm nebyla jen bílá nebo nějaká jiná barva. Obrázek na pozadí webové stránce vždy dodá trochu víc než jen barva. Bude použit obrázek z fotobanky, která umožňuje volné používání, protože i obrázky, které jsou na internetu k mání, mají své autory a nemůžou být libovolně využívány. Existují samozřejmě i fotobanky, kde se obrázek dá koupit a dostat tak povolení k jeho používání či úpravě. Pro účely vytvářeného portálu ale postačí obrázek s licencí umožňující další používání. Pozadí se nastaví tak, že do kódu css, viz. výše, bude vložena internetová adresa obrázku a obrázek bude vložen. Ještě se zajistí, aby se neopakoval pod sebou pomocí elementu background-repeat: no-repeat.

#### #main-menu{**background**:**rgba**(0, 132, 185, 0.75);

Tímto kódem se nastaví pozadí pro horní lištu, na které se nachází menu, možnost hledání, přihlášení a registrace uživatele. Znakem # bude určeno, že se jedná o ID nějakého HTML elementu, což je jednoznačná identifikace jednoho konkrétního elementu a žádný jiný nesmí mít stejný identifikátor. Pokud není potřeba, aby měl stejné vlastnosti. Vybere se tedy ID hlavního menu a dále background, tím je jasné, že bude upravováno pozadí.

Protože se v tomto případě zvolilo průhledné pozadí, musí se použít barevný kanál RGBA, kdy právě A (neboli alfa kanál) určuje průhlednost a písmenka RGB jsou začáteční písmenka anglických názvů pro červenou, zelenou a modrou. Nastaví se jim příslušné hodnoty a průhlednost na 75 %.

Ještě je potřeba odstranit z lišty menu logo a z patičky stránky údaje o šabloně, které nejsou úplně nutné mít na webu. Bude ponechán samozřejmě copyright systému PHP Fusion, aby bylo zřejmé, na jakém redakčním systému je webový portál založený. To bude provedeno smazáním ve zdrojovém kódu.

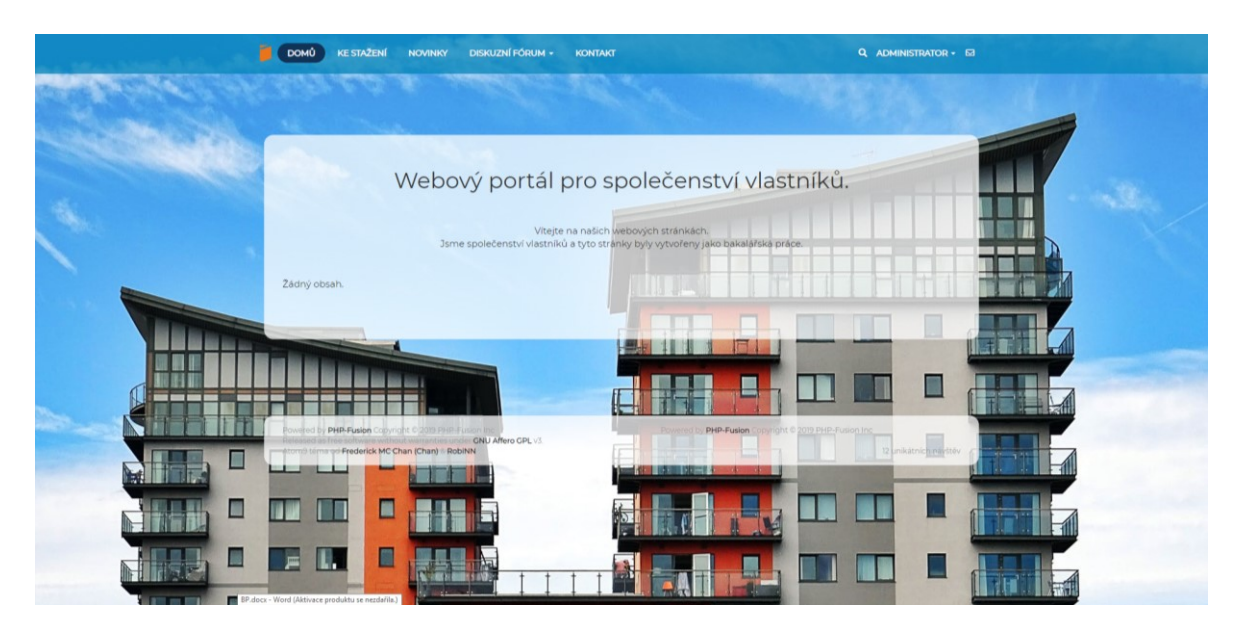

*Obrázek 18 - Konečná podoba webového portálu*

## <span id="page-47-1"></span><span id="page-47-0"></span>**7.5 Naplnění portálu daty**

Nakonec budou do vytvořeného webového portálu vloženy nějaké příspěvky. To lze provést dvěma způsoby, v prvním se přihlásí jako administrátor do administračního prostředí následně jeho prostřednictvím bude moci vložit článek jako administrátor. Druhý způsob, který budou používat i ostatní uživatelé portálu je po přihlášení, přes tlačítko Přidat, které se nachází v pravém menu určeném pro uživatele. Pak stačí zvolit Přidat novinku a objeví se nová stránka, na které se dá psát podobně jako v programu Microsoft Word. Tím bude vložena novinka, kterou poté ostatní uživatelé budou moci komentovat.

|        | <b>DOMÚ</b><br><b>NOVINKY</b><br><b>DISKUZNÍ FÓRUM +</b><br><b>KE STAZENÍ</b><br><b>KONTAKT</b>                                                                                                    | <b>A THE Q ADMINISTRATOR + BE</b>                                                                                                    |
|--------|----------------------------------------------------------------------------------------------------|----------------------------------------------------------------------------------------------------|
| w      | Použijte tento formulář k odeslání novinky.<br>Váš příspěvek bude kontrolován administrátorem. Webový portál pro společenství vlastníků si vyhrazuje<br>právo pozměnit nebo upravit jakýkoli příspěvek. Novinky by se měly vztahovat na obsah těchto stránek,<br>Nevhodné příspěvky budou smazány.<br>Předmět novinky* | 00<br>Osobní menu<br>$^{\circ}$<br>Upravit profil<br>$\overline{\omega}$<br>Soukromé zprávy<br>$\circ$<br>Moje sledovaná vlákna<br>$\frac{6}{9}$<br>Seznam členů<br>Administrace webu<br>$\alpha$<br>Přidat |
| ---    | Jazyk:<br>Čeština<br>$_{\rm v}$<br>Klíčová slova<br>Po každém zadání klíčového slova stiskněte Enter<br>Kategorie<br>Nezařazeno                                                                                                    | Odhlásit se                                                                                                    |
| Г<br>ш | LY.<br>Úryvek*                                                                                                    | $\Box$<br>H                                                                                                    |
|        | <b>Charles</b> In<br>Obsah novinky.                                                                                                    | L                                                                                                    |
| ▣      | <b>B</b> <i>I</i> <u>U</u> 6 33 ··<br><b>€</b><br><b>E ± ± E d E d center</b> small small2 alt <b>d v</b> H <sub></sub><br>$\qquad \qquad =\qquad$                                                                                                    | $\Box$                                                                                                    |
|        | <b>@</b> Odeslat novinku<br>· Náhled novinky                                                                                                    |                                                                                                    |

*Obrázek 19 - Vložení novinky jako uživatel*

<span id="page-48-0"></span>

| <b>PHP-Fusion</b>                                                                       | $\bullet\hspace{0.2cm} \bullet\hspace{0.2cm} \bullet\hspace{0.2cm} \bullet\hspace{0.2cm} \bullet\hspace{0.2cm} \bullet\hspace{0.2cm}\bullet\hspace{0.2cm} \bullet$<br>$\blacksquare$<br>$\bullet$ |                                      | $\overline{\mathbf{2d}}$ v Administrator v    | ۰                                  | $-00$     |
|-----------------------------------------------------------------------------------------|----------------------------------------------------------------------------------------------------|--------------------------------------|-----------------------------------------------|------------------------------------|-----------|
| <b>Service Control</b><br><b>Service Service</b><br>Hledat                              | V současné době 1 předložení čeká na vaše hodnocení.                                                                                                    |                                      |                                               |                                    |           |
| <b>Co</b> Administrace                                                                  | Novinky                                                                                                    |                                      |                                               | Domů > Dashboard > Obsah > Novinky |           |
| <b>Obsah</b><br>$\checkmark$<br>Komentáre<br>Vlastní stránky<br>og Obrázky              | a Na schválení <b>DC</b> Nastavení<br><b>R</b> Kategorie novinek<br>+ Přidat novinku<br>← Zpět<br><b>G</b> Uložit a Zavřít<br><b>X</b> Zrušit<br>a Uložit novinku<br><b>E</b> Náhled              |                                      |                                               |                                    |           |
| $\overline{\bullet}$ Fusion správce souborů<br>Ke stažení<br>Forum<br><b>30 Novinky</b> | Předmět novinky<br>Úryvek Rozšířené                                                                                                    | Zveřejněno<br>Stav<br>Kategorie      | Publikovat                                    | w.                                 |           |
| 45 Uživatelé<br>$\epsilon$<br><b>C</b> Systém<br>٠<br>A Nastavení<br>$\epsilon$         | $_{\rm{Test}}$<br><b>B</b> $I$ <b>U</b> 6 55 $\leftrightarrow$ - <b>T</b> dr/> <b>E</b> $\pm$ <b>H H</b><br>$\theta$<br>center small small2 alt $\phi$ v Hv<br>Náhled                             | <b>Viditelnost</b><br>Jazyk          | Nezařazeno<br>Veřejnost<br>Čeština            | $\bar{\mathbf{r}}$                 |           |
| & Infuze                                                                                | Krátky úvod novinky                                                                                                    | Datum                                | 5-19-2019 10:17:49                            | 醋                                  |           |
|                                                                                         |                                                                                                    | Galerie obrázků<br>Úvodní<br>obrázek | $\times$<br><b>1</b> Kliknutím přidáte fotogr |                                    | $\;$ $\;$ |

<span id="page-48-1"></span>*Obrázek 20 - Vložení novinky jako administrátor*

## <span id="page-49-0"></span>**ZÁVĚR**

Cílem této bakalářské práce bylo vytvořit pomocí vhodných technologií webový portál pro společenství vlastníků bytových jednotek. Seznámit se s požadavky na takový druh portálu, zjistit jaké legislativní předpisy s touto problematikou souvisí. Bylo tudíž potřeba porovnat vybrané redakční systémy a zvolit z nich ten, který nejlépe vyhovuje této práci.

V teoretické části se práce věnovala představení několika základních systémů pro správu obsahu, které se v dnešní době používají pro tvorbu webových stránek. Dále přibližuje potřebné technologie, na jejichž základě bude možné portál vytvořit a kterými se tvorba webových stránek aktuálně nejvíce zabývá. Nedílnou složkou pak byla bezpečnost portálu. Musí se zamezit neoprávněnému vniknutí nebo registrování nepovolaným osobám a zabezpečit proti možnosti odcizení dat z databáze. Nakonec přibližuje legislativu související s provozem a fungováním webových portálů, zde šlo zejména o požadavky GDPR.

Na základě výše uvedených zásad praktická část porovnala redakční systémy, ze kterých byl vybrán PHP Fusion a s jeho pomocí byl následně vytvořen webový portál. Ten je dále možné upravovat a rozšiřovat dle libosti, protože práci s jeho administračním prostředím zvládne po krátkém uvedení do fungování systému kdokoliv. Bylo potřeba určit, co musí takový portál obsahovat, funkce, kterými má být vybaven a jaké jsou požadavky na jeho zabezpečení. Dalším krokem už začíná samotná tvorba, nejdříve je nutné nainstalovat lokální webový server, na který bude spouštěn systém PHP Fusion, který se ještě propojí s databází. Vybere se šablona, ze které se bude při tvorbě vycházet a začne se upravovat, aby odpovídala požadavkům. Úprava se týkala jak samotného vzhledu šablony, tak její obsahové části, zajistilo se zobrazení novinek a diskusního fóra pouze pro registrované uživatele, přidal se informační panel cookies atd. Následně bylo přidáno několik novinek, aby portál nebyl prázdný. Poslední část se zabývala zabezpečením. Protože sám PHP Fusion již od verze 8 sám řeší problematiku SQL injection a cross-site scripting, odpadla jedna část zabezpečení. Tou druhou je zabezpečení serveru pomocí HTTPS a SSL certifikátu, avšak není možné zabezpečit lokální webový server a

## <span id="page-50-0"></span>**SEZNAM POUŽITÉ LITERATURY**

- [01] CHAPMAN, Cameron. 10 nejlepších redakčních systémů (CMS) | Interval.cz. *10 nejlepších redakčních systémů (CMS) | Interval.cz* [online]. Brno: ZONER software, 2011, 09.11.2011 [cit. 2019-05-22]. Dostupné z: https://www.interval.cz/clanky/10-nejlepsich-redakcnich-systemu-cms/.
- [02] Co je Joomla!?. *JoomlaPortal.cz: Co je Joomla!?* [online]. JoomlaPortal.cz, 2018, 28.10.2018 [cit. 2019-05-22]. Dostupné z: https://www.joomlaportal.cz/ojoomla.
- [03] *Drupal - Open Source CMS | Drupal.org* [online]. Drupal.org [cit. 2019-05-22]. Dostupné z: https://www.drupal.org/.
- [04] *Drupal.cz | Drupal.cz* [online]. [cit. 2019-05-22]. Dostupné z: https://www.drupal.cz/.
- [05] POLZER, Jan. Drupal 8: podrobný průvodce tvorbou a správou webů. Brno: Computer Press, 2016, 360 s. ISBN 978-80-251-4147-2.
- [06] Joomla! Content Management System to build websites & apps. *Joomla! - Content Management System to build websites & apps: About Joomla!* [online]. Joomla!, c2005-2019 [cit. 2019-05-22]. Dostupné z: [https://www.joomla.org/about-joomla.html.](https://www.joomla.org/about-joomla.html)
- [07] DEXTER, Mark a Louis LANDRY. Mistrovství v Joomla!: kompletní průvodce vývojáře. Brno: Computer Press, 2013, 559 s. ISBN 978-80-251-3740-6.
- [08] *WordPress.com: Create a Free Website or Blog* [online]. Wordpress.com [cit. 2019-05-22]. Dostupné z: https://wordpress.com/.
- [09] *WordPress.org: Česko* [online]. Cs.wordpress.org [cit. 2019-05-22]. Dostupné z: [https://cs.wordpress.org/.](https://cs.wordpress.org/)
- [10] ŠESTÁKOVÁ, Lucie. WordPress: vlastní web bez programování. Brno: Computer Press, 2013, 248 s. ISBN 978-80-251-3832-8.
- [11] *Domů - Oficiální česká podpora pro PHP-Fusion* [online]. Česká republika: PHP-Fusion CZ, c2008-2019 [cit. 2019-05-22]. Dostupné z: https://www.phpfusion.cz/homepage.
- [12] *Home - Official Home of PHP-Fusion* [online]. Malaysia: PHP-Fusion, 2019 [cit. 2019-05-22]. Dostupné z: [https://www.php-fusion.co.uk/home.php.](https://www.php-fusion.co.uk/home.php)
- [13] *Textpattern CMS | Open source content management system* [online]. The Textpattern Development Team, 2019 [cit. 2019-05-22]. Dostupné z: [https://textpattern.com/.](https://textpattern.com/)
- [14] *Textpattern: zapomenutý redakční systém?* [online]. Dvořák, 2013 [cit. 2019-05- 22]. Dostupné z: https://www.tomas-dvorak.cz/posts/textpattern-zapomenutyredakcni-system/.
- [15] GASSTON, Peter. Moderní web. Brno: Computer Press, 2015, 240 s. ISBN 978-80- 251-4345-2.
- [16] What is UI & UX Design? Hacker Noon. *What is UI & UX Design? – Hacker Noon* [online]. Tripin Studio, 2018, 01. 01. 2018 [cit. 2019-05-22]. Dostupné z: [https://hackernoon.com/what-is-ui-ux-design-1f01e9dbbf02.](https://hackernoon.com/what-is-ui-ux-design-1f01e9dbbf02)
- [17] BROWN, Tiffany B., Kerry BUTTERS a Sandeep PANDA. HTML5 okamžitě: [ovládněte HTML5 za víkend]. Brno: Computer Press, 2014, 256 s. ISBN 978-80- 251-4296-7.
- [18] CASTRO, Elizabeth a Bruce HYSLOP. HTML5 a CSS3: názorný průvodce tvorbou WWW stránek. Brno: Computer Press, 2012, 439 s. ISBN 978-80-251-3733-8.
- [19] HOGAN, Brian P. HTML5 a CSS3: výukový kurz webového vývojáře. Brno: Computer Press, 2011, 272 s. ISBN 978-80-251-3576-1.
- [20] LAZARIS, Louis. CSS okamžitě. Brno: Computer Press, 2014, 168 s. ISBN 978-80- 251-4176-2.
- [21] PEHLIVANIAN, Ara a Don NGUYEN. JavaScript okamžitě. Brno: Computer Press, 2014, 160 s. ISBN 978-80-251-4163-2.
- [22] ŽÁRA, Ondřej. JavaScript: programátorské techniky a webové technologie. Brno: Computer Press, 2015, 180 s. ISBN 978-80-251-4573-9. Dostupné také z: http://knihy.cpress.cz/K2209
- [23] HOPKINS, Callum. PHP okamžitě. Brno: Computer Press, 2014, 134 s. ISBN 978- 80-251-4196-0.
- [24] KOFLER, Michael a Bernd ÖGGL. PHP 5 a MySQL 5: průvodce webového programátora. Brno: Computer Press, 2007, 607 s. ISBN 978-80-251-1813-9.
- [25] WELLING, Luke a Laura THOMSON. Mistrovství PHP a MySQL. Brno: Computer Press, 2017, 799 s. ISBN 978-80-251-4892-1.
- [26] BORONCZYK, Tim. MySQL okamžitě. Brno: Computer Press, 2016, 144 s. ISBN 978-80-251-4737-5.
- [27] KERNER, Aleš. Co byste měli vědět o responzivním designu | Interval.cz. *Co byste měli vědět o responzivním designu | Interval.cz* [online]. Brno: ZONER software, 2013, 27. 06. 2013 [cit. 2019-05-22]. Dostupné z: https://www.interval.cz/clanky/co-byste-meli-vedet-o-responzivnim-designu/.
- [28] MICHÁLEK, Martin. Vzhůru do (responzivního) webdesignu. Verze 1.1. Praha: vlastním nákladem autora, 2017, 268 s. ISBN 978-80-88253-00-6. Dostupné také z: https://www.vzhurudolu.cz/ebook-responzivni.
- [29] BITTNER, Jan. Lekce 1 Mobile first responzivní design. *Lekce 1 - Mobile first responzivní design* [online]. itnetwork.cz [cit. 2019-05-22]. Dostupné z: https://www.itnetwork.cz/html-css/responzivni-webdesign/mobile-firstresponzivni-design.
- [30] SHARKIE, Craig a Andrew FISHER. Responzivní webdesign: okamžitě. Brno: Computer Press, 2015, 144 s. ISBN 978-80-251-4384-1.
- [31] ŘEZÁČ, Jan. Web ostrý jako břitva: návrh fungujícího webu pro webdesignery a zadavatele projektů. Jihlava: Baroque Partners, 2014, 211 s. ISBN 978-80-87923- 01-6.
- [32] ČORIČ, Oskar. Rozdíl mezi UI a UX. *Rozdíl mezi UI a UX* [online]. Čorič [cit. 2019- 05-22]. Dostupné z: https://oskarcoric.cz/rozdil-mezi-ui-a-ux/.
- [33] DUCKMANTON, Daryl. Why UX and UI should remain separate UX Collective. *Why UX and UI should remain separate – UX Collective* [online]. Duckmanton, 2019, 21. 02. 2019 [cit. 2019-05-22]. Dostupné z: https://uxdesign.cc/why-ux-and-ui-should-remain-separate-7d6e3addb46f.
- [34] TALLEY, Jenell. What Does a UX/UI Designer Do?. *What Does a UX/UI Designer Do?* [online]. Washington D.C.: Mediabistro Holdings, 2019 [cit. 2019-05-22]. Dostupné z: https://www.mediabistro.com/climb-the-ladder/skills-expertise/whatdoes-a-ux-ui-designer-do/.
- [35] What is UI vs. UX design? What's the difference? UX Planet. *What is UI vs. UX design? What's the difference? – UX Planet* [online]. 2019, 24. 02. 2019 [cit. 2019-05-22]. Dostupné z: https://uxplanet.org/what-is-ui-vs-ux-design-and-thedifference-d9113f6612de.
- [36] ZECHMEISTER, Jindřich. 7 klíčových rad v zabezpečení webových stránek. *Itnetwork.cz - Ajťácká sociální síť a materiálová základna pro C#, Java, PHP, HTML, CSS, JavaScript a další.* [online]. Praha: ITnetwork, c2019 [cit. 2019- 05-23]. Dostupné z: https://www.itnetwork.cz/programovani/nezarazene/prclanky/7-klicovych-rad-v-zabezpeceni-webovych-stranek/.
- [37] Co je to HTTP / HTTPS SSLS.cz. *Co je to HTTP / HTTPS - SSLS.cz* [online]. Praha: SSLS.CZ, c2006-2019 [cit. 2019-05-22]. Dostupné z: https://www.ssls.cz/https.html.
- [38] Základy HTTPS (HTTP přes SSL) znalostní báze WEDOS. *Základy HTTPS (HTTP přes SSL) - znalostní báze WEDOS* [online]. Hluboká nad Vltavou: WEDOS Internet, 2012, 30. 02. 2012 [cit. 2019-05-22]. Dostupné z: [https://kb.wedos.com/cs/webhosting/https-zaklady.html.](https://kb.wedos.com/cs/webhosting/https-zaklady.html)
- [39] SSL certifikát HTTPS certifikát Co je SSL certifikát | SSLmentor. *SSL certifikát - HTTPS certifikát - Co je SSL certifikát | SSLmentor* [online]. Brno: Web security, c2016-2019 [cit. 2019-05-22]. Dostupné z: https://www.sslmentor.cz/ssl/sslcertifikaty.
- [40] Co je SSL certifikát?. *Domain Master* [online]. Domain Master, [cit. 2019-05-21]. Dostupné z: https://www.domainmaster.cz/napoveda/caste-dotazy/sslcertifikaty/co-je-ssl-certifikat-108/.
- [41] Co je to SSL certifikát a proč je skvělé ho mít? Živě.cz. *Co je to SSL certifikát a proč je skvělé ho mít? – Živě.cz* [online]. Praha: CZECH NEWS CENTER, 2015, 02. 03. 2015 [cit. 2019-05-22]. Dostupné z: https://www.zive.cz/clanky/co-je-to-sslcertifikat-a-proc-je-skvele-ho-mit/sc-3-a-177358/default.aspx.
- [42] SSL protokol :: Informace o certifikátech SSL certifikáty. *SSL protokol :: Informace o certifikátech - SSL certifikáty* [online]. Brno: igloonet, c2008-2019 [cit. 2019-05-22]. Dostupné z: https://www.ssl-certifikaty.cz/o-certifikatech/sslprotokol/.
- [43] GINOZA. Nebezpečí zvané Cross-Site Scripting. *Návody, bezpečnost a optimalizace WordPress* [online]. 2016, 16. 08. 2016 [cit. 2019-05-21]. Dostupné z: [www.flyer.cz/chyby-a-problemy/nebezpeci-zvane-cross-site-scripting/.](http://www.flyer.cz/chyby-a-problemy/nebezpeci-zvane-cross-site-scripting/)
- [44] TICHÝ, Jan. Cross-site scripting. *Návody, bezpečnost a optimalizace WordPress* [online]. Tichý Jan, 2008, 22. 02. 2008 [cit. 2019-05-21]. Dostupné z: [http://www.phpguru.cz/clanky/cross-site-scripting.](http://www.phpguru.cz/clanky/cross-site-scripting)
- [45] FRIEDL, Stephen J. SQL Injection Attacks by Example. *Unixwiz* [online]. Orange County (California): Stephen J. Friedl, 2017, 06. 03. 2017 [cit. 2019-05-21]. Dostupné z: http://www.unixwiz.net/techtips/sql-injection.html.
- [46] IRIZARRY, Angel. What is SQL Injection. *Tinfoil Security* [online]. Mountain View (California): Tinfoil Security, 2008, 23. 07. 2014 [cit. 2019-05-21]. Dostupné z: [https://www.tinfoilsecurity.com/blog/what-is-sql-injection.](https://www.tinfoilsecurity.com/blog/what-is-sql-injection)
- [47] ŠKORNIČKOVÁ, Eva. Co je GDPR?. *Co je GDPR - Ochrana osobních údajů* [online]. Praha 6: Škorničková [cit. 2018-10-12]. Dostupné z: https://www.gdpr.cz/gdpr/.
- [48] Co jsou Cookies | Adaptic. *Co jsou Cookies | Adaptic* [online]. Praha: Adaptic, c2005-2019 [cit. 2019-05-22]. Dostupné z: [http://www.adaptic.cz/znalosti/slovnicek/cookies/.](http://www.adaptic.cz/znalosti/slovnicek/cookies/)
- [49] DOČEKAL, Daniel. Reforma copyrightu a článek 13: Způsob, jak zničit dnešní podobu internetu - Lupa.cz. *Reforma copyrightu a článek 13: Způsob, jak zničit dnešní podobu internetu - Lupa.cz* [online]. Praha: Internet Info, 2018, 13. 06 .2018 [cit. 2019-05-22]. Dostupné z: [https://www.lupa.cz/clanky/reforma](https://www.lupa.cz/clanky/reforma-copyrightu-a-clanek-13-zpusob-jak-znicit-dnesni-podobu-internetu/)[copyrightu-a-clanek-13-zpusob-jak-znicit-dnesni-podobu-internetu/.](https://www.lupa.cz/clanky/reforma-copyrightu-a-clanek-13-zpusob-jak-znicit-dnesni-podobu-internetu/)
- [50] Co je obecné nařízení GDPR?. *Levný web | Tvorba webových stránek | webové stránky | Praha* [online]. Praha: Absolutus.cz, c2008-2019 [cit. 2019-05-23]. Dostupné z: https://www.absolutus.cz/gdpr/co-to-je-gdpr.
- [51] NEZMAR, Luděk. GDPR: praktický průvodce implementací. Praha: Grada Publishing, 2017, 301 s. Právo pro praxi. ISBN 978-80-271-0668-4.
- [52] CERVANOVÁ, ANNA. CO PŘINESE NOVÉ NAŘÍZENÍ O OCHRANĚ OSOBNÍCH ÚDAJŮ BĚŽNÝM PODNIKATELŮM?. *Co přinese nové nařízení o ochraně osobních údajů běžným podnikatelům? - Právní služby online pro e-shopy a online podnikatele* [online]. Praha 8: Kropáček LEGAL, advokátní kancelář, 2017 [cit. 2018-10-12]. Dostupné z: [https://pravopropodnikatele.cz/gdpr/.](https://pravopropodnikatele.cz/gdpr/)
- [53] JANOVSKÝ, Dušan. Cookies. *Cookies* [online]. Praha: Janovský [cit. 2019-05-22]. Dostupné z: https://www.jakpsatweb.cz/enc/cookies.html.
- [54] ŠABACKÝ, Viktor. Informace o cookies na webu: 5 nejčastějších otázek | MioWeb. *Informace o cookies na webu: 5 nejčastějších otázek | MioWeb* [online]. Brno: MioWeb, 2017, 16. 05. 2017 [cit. 2019-05-22]. Dostupné z: https://www.mioweb.cz/informace-o-cookies-na-webu-5-otazek-a-odpovedi/.
- [55] VAŠÍČEK, Petr. EU dosáhla dohody ohledně článku 13. Znamená to konec "svobodného" internetu? | cdr.cz. *EU dosáhla dohody ohledně článku 13. Znamená to konec "svobodného" internetu? | cdr.cz* [online]. Praha: CDR server, 2019, 14. 02. 2019 [cit. 2019-05-22]. Dostupné z: https://cdr.cz/clanek/eudosahla-dohody-ohledne-clanku-13-znamena-konec-svobodneho-internetu.
- [56] CHROBOK, Michael. Článek 11 a 13 změní podobu internetu v EU. Zpravodajské weby mohou přijít o 45 % čtenářů | SMARTmania.cz. *Článek 11 a 13 změní podobu internetu v EU. Zpravodajské weby mohou přijít o 45 % čtenářů | SMARTmania.cz* [online]. Praha: SMARTmania, 2019, 13. 02. 2019 [cit. 2019-05-

22]. Dostupné z: https://smartmania.cz/clanek-11-a-13-zmeni-podobuinternetu/.

## <span id="page-56-0"></span>**SEZNAM POUŽITÝCH SYMBOLŮ A ZKRATEK**

- CMS Content management system.
- CSS Cascading Style Sheets.
- CVE Common Vulnerabilities and Exposures.
- GDPR General Data Protection Regulation.
- HTML HyperText Markup Language.
- HTTPS Hypertext Transfer Protocol Secure.
- PHP Hypertext Preprocessor.
- RGB Red Green Blue.
- SQL Structured Query Language.
- SSL Secure Sockets Layer.
- UI User Interface design.
- UX User Experience design.
- XSS Cross-site scripting.

## <span id="page-57-0"></span>**SEZNAM OBRÁZKŮ**

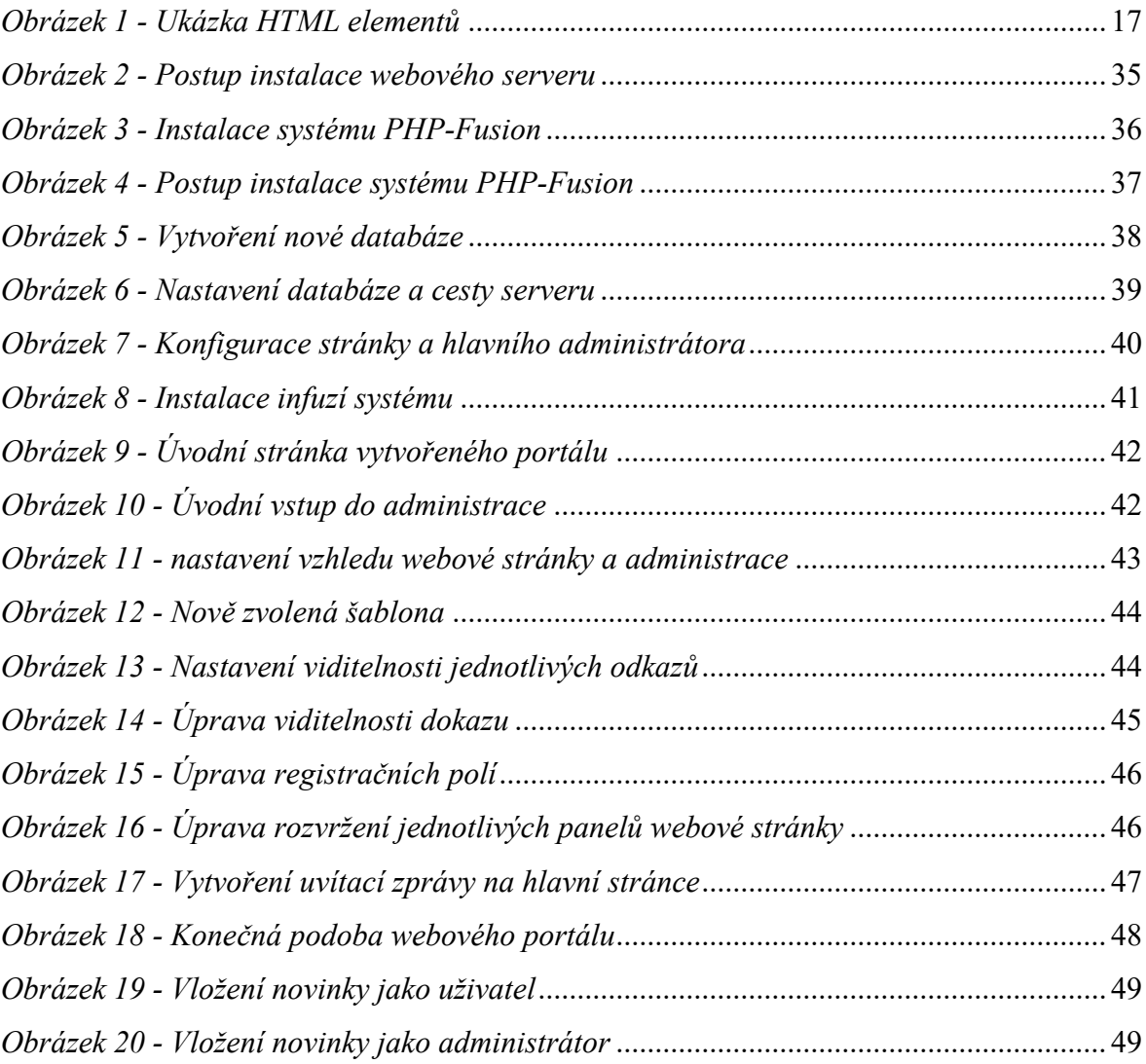

## <span id="page-58-0"></span>**SEZNAM TABULEK**

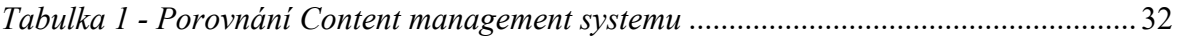

## <span id="page-59-0"></span>**SEZNAM PŘÍLOH**

Příloha P I: CD